Proyecto Fin de Grado Grado en Ingeniería de las Tecnologías Industriales

## Diseño e implementación de un sistema de monitorización de una red de distribución a escala

Autor: Isabel Román Jaramillo Tutor: José María Maza Ortega

> Dep. de Ingeniería Eléctrica Escuela Técnica Superior de Ingeniería Universidad de Sevilla

> > Sevilla, 2016

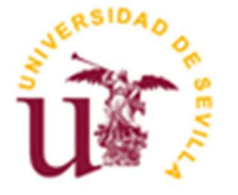

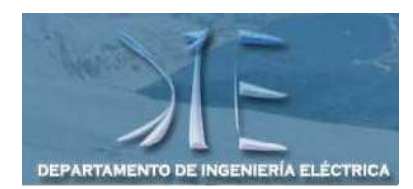

Proyecto Fin de Grado Ingeniería de las Tecnologías Industriales

## Diseño e implementación de un sistema de monitorización de una red de distribución a escala

Autor: Isabel Román Jaramillo

Tutor: José María Maza Ortega Profesor titular

Dep. de Ingeniería Eléctrica Escuela Técnica Superior de Ingeniería Universidad de Sevilla Sevilla, 2016

El presente estudio se basa en el diseño e implementación de un sistema de monitorización de la red de distribución a escala del laboratorio, con el fin de mejorar el que había anteriormente.

La red de la que se dispone está basada en una red de distribución real, por lo que cumple todas las características esenciales de dichas redes, radial y de ratios R/X elevados. Además, incluye dispositivos de almacenamiento de energía y enlaces asíncronos basados en electrónica de potencia que resultan de gran interés.

La nueva monitorización se basará en un detallado esquema unifilar de la red en el que se mostrarán los valores reales de potencia activa, reactiva y tensión medidos en los nudos de la red de distribución, así como en la reprentación de las tendencias que siguen dichos valores.

Para llevar a cabo la nueva monitorización se usarán dos contraladores automáticos RightWON Plus de Vizimax y se creará una WebMI en la que se mostrará la nueva monitorización.

This study is based on the design and implementation of amonitoring system of the distribution scale grid in a laboratory, in order to improve the previous one.

The grid which we dispose of, is based on a real distribution grid, so it meets all the essential features of such grids, radial and high ratios R/X. Also it includes energy storage devices and asynchronous links based on power electronics that are of great interest.

The new monitoring will be based on a detailed one-line diagram in which the measured values of active power, reactive power and voltage in the nodes of the distribution grid, as well as the representation of the trends followed by these values.

To carry out the new monitoring two automatic controllers RightWON of Vizimax will be used and a WebMI will be created to show the new monitoring.

# Índice

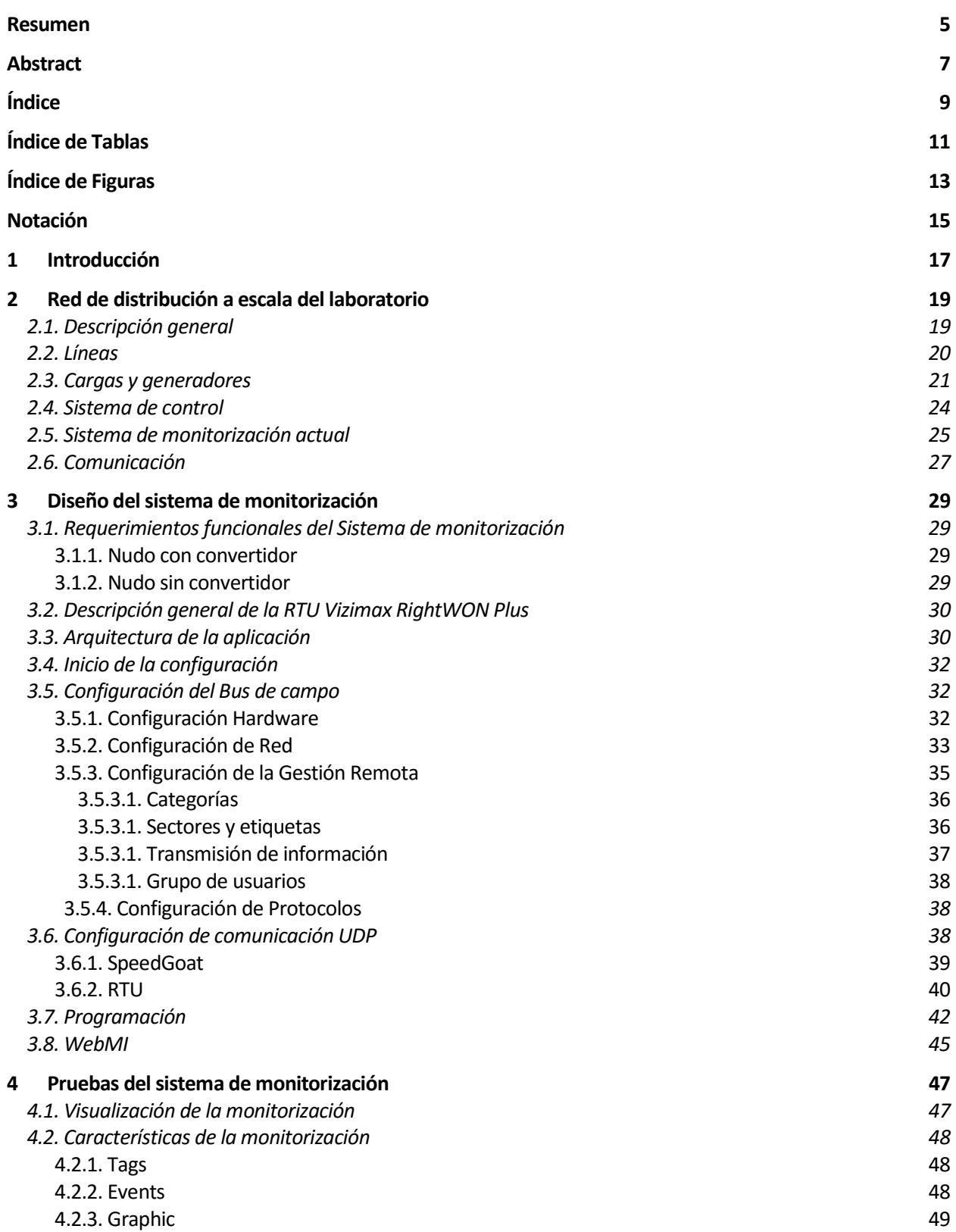

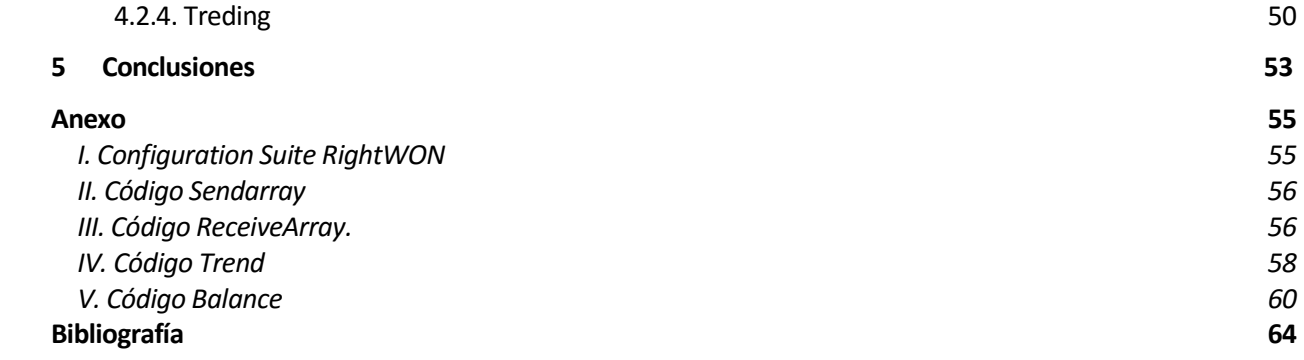

# ÍNDICE DE TABLAS

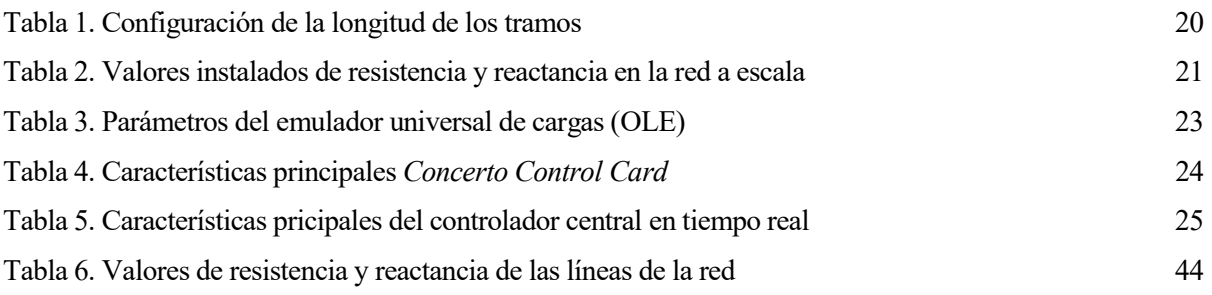

# ÍNDICE DE FIGURAS

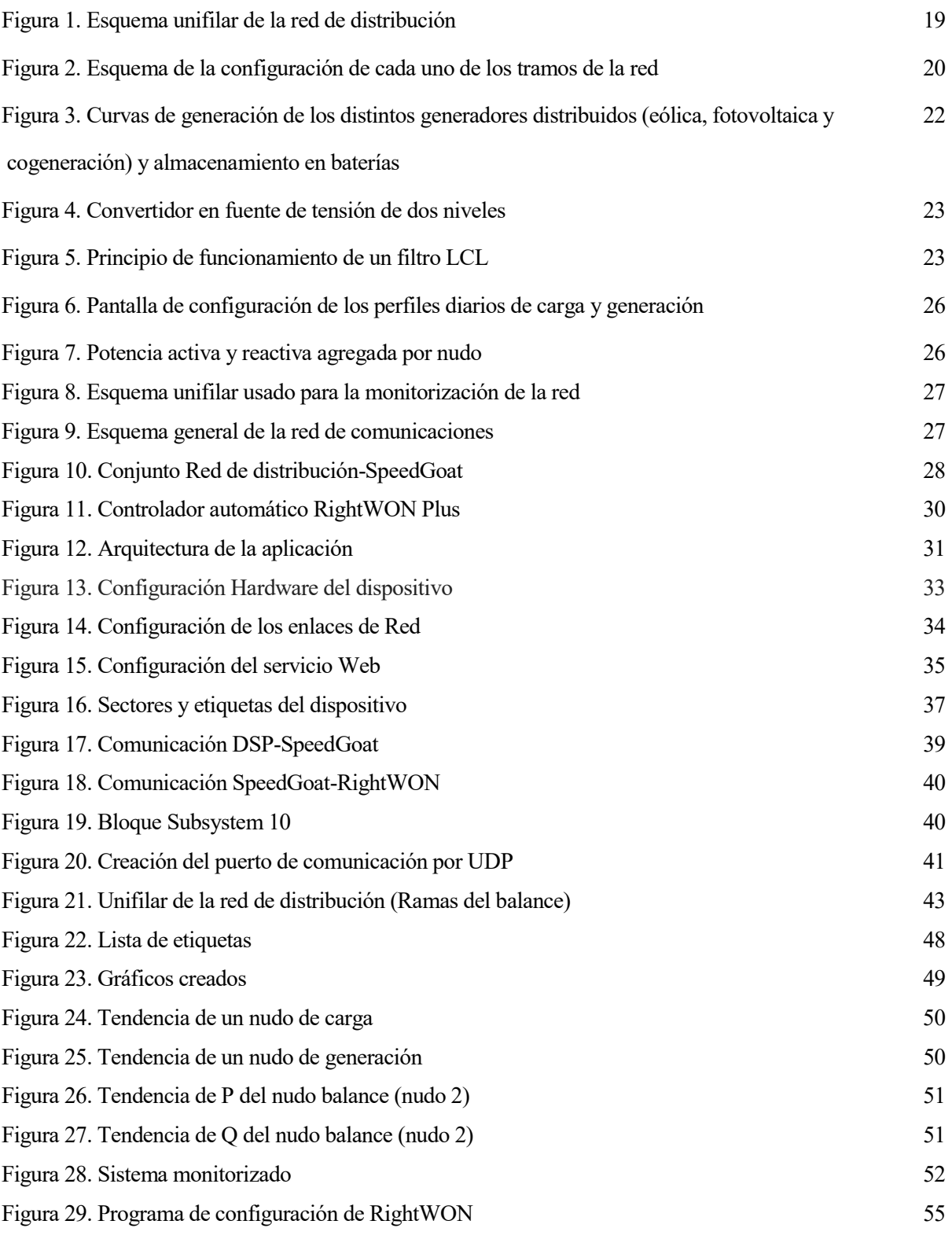

## Notación

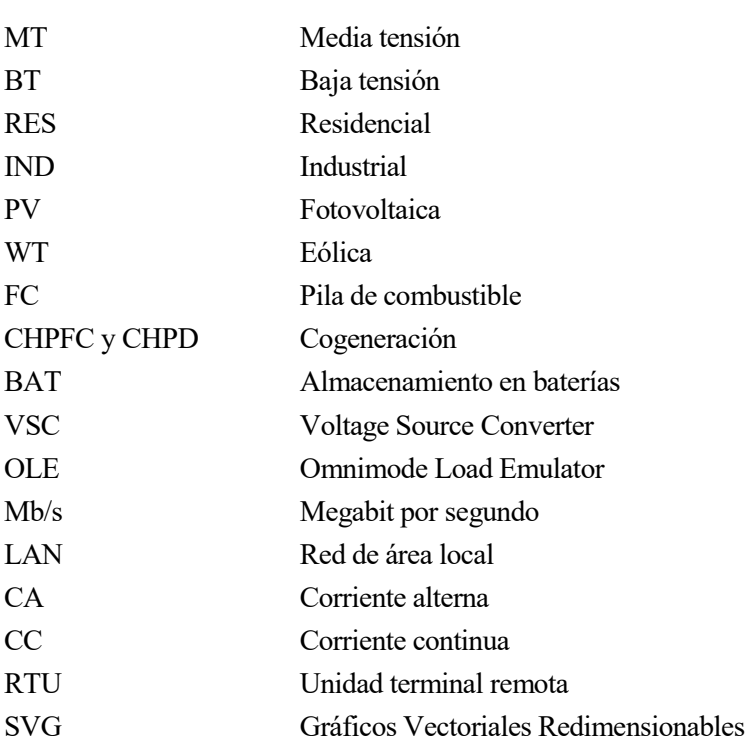

El objetivo de este documento es llevar a cabo una descripción del trabajo a realizar para diseñar e implementar un nuevo sistema de monitorización para la red a escala del laboratorio, que sirva de alternativa al que está en uso.

La red disponible en el laboratorio está basada en una red de distribución real, además incluye dispositivos de almacenamiento de energía y enlaces asíncronos basados en electrónica de potencia que resultan de gran interés. Al estar basada en una red real se tiene información detallada de todas las características necesarias para su configuración, como se verá en la primera parte del documento en el que se realiza una descripción de todas las propiedades de la red. En ese primer apartado también se expondrá el sistema de monitorización actual que se lleva a cabo mediante un PC en tiempo real, suministrado por SpeedGoat. Dicha monitorización consta únicamente de un esquema unifilar en el que aparece tanto la inyección de potencia activa y reactiva para cada nudo como las consignas enviadas desde el centro de control a dichos nudos. Aunque los datos mostrados de la red son de gran interés, el esquema unifilar en el que se muestran no representa la red con mucho detalle.

En la nueva monitorización a crear se desean mostrar los valores reales de potencia activa, reactiva y tensión medidos en los nudos de la red de distribución, así como representar las tendencias que siguen dichos valores. Para llevarlo a cabo, los nudos de la red de distribución tienen que tener asociado un DSP, en el caso de que algún nudo no lo tenga se realizará un balance de potencia en la red para conseguir los valores deseados.

La alternativa de monitorización que se propone para este proyecto se llevará a cabo utilizando dos unidades remotas, en concreto se trata de dos RightWON Plus proporcionados por Vizimax. Cada uno de los controladores desempeñará una función. Uno de ellos funcionará como unidad maestra, y será en la que se realizará la mayor parte de la configuración, ya que será la que aporte toda la información proveniente de la red a la nueva monitorización. Mientras que el segundo controlador funcionará como esclavo, sirviendo únicamente de intermediario entre la red de distribución y el dispositivo maestro. A parte de los dos controladores, se creará una WebMI con la ayuda de Atvise, un programa de edición de gráficos. En la web creada será donde se mostrarán todos los valores tomados de la red de distribución. Tanto la configuración de los dispositivos como la creación de la web se detallarán en el segundo apartado del proyecto.

En la última sección del documento se describe la nueva monitorización. Ésta consta de un detallado esquema unifilar de la red de distribución, en el que se muestran tanto los valores de potencia activa y reactiva como los valores de tensión instantáneos de cada nudo. También muestra una lista con los valores de potencia y tensión que se miden en los nudos de la red de distribución, una lista de posibles eventos que puedan ocurrir en la red y se representan gráficamente las tendencias que siguen las potencias y tensiones en cada nudo durante el ensayo.

## 2 RED DE DISTRIBUCIÓN A ESCALA DEL LABORATORIO

## 2.1. Descripción general

La red disponible en el laboratorio es la propuesta por la CIGRE Task Force C06.04.02 Computational Tools and Techniques for Analysis, Design and Validation of Distributed Generation Systems. Se escogió dicha red debido a que cumple las siguientes especificaciones:

- Se basa en una red de distribución real, cumpliendo las características esenciales de las redes de distribución, radial y con ratios R/X elevados.
- Existen documentos que aportan una información detallada de la red.<br>
Incluye elementos de electrónica de potencia que podrían aparecer en
- Incluye elementos de electrónica de potencia, que podrían aparecer en las redes de distribución del futuro.

La Figura 1 muestra el esquema unifilar de la red de distribución escogida. Dicha red alimenta a una pequeña ciudad y al área rural que la rodea. Se compone de dos alimentadores radiales de 20kV, variando su valor en transformadores de 20MVA, partiendo estos alimentadores de una subestación 110/20 kV. La red tiene tanto cableado subterráneo como aéreo. También consta de dos puntos de seccionamiento, usados para reconfiguración o para evaluar un funcionamiento mallado de la red.

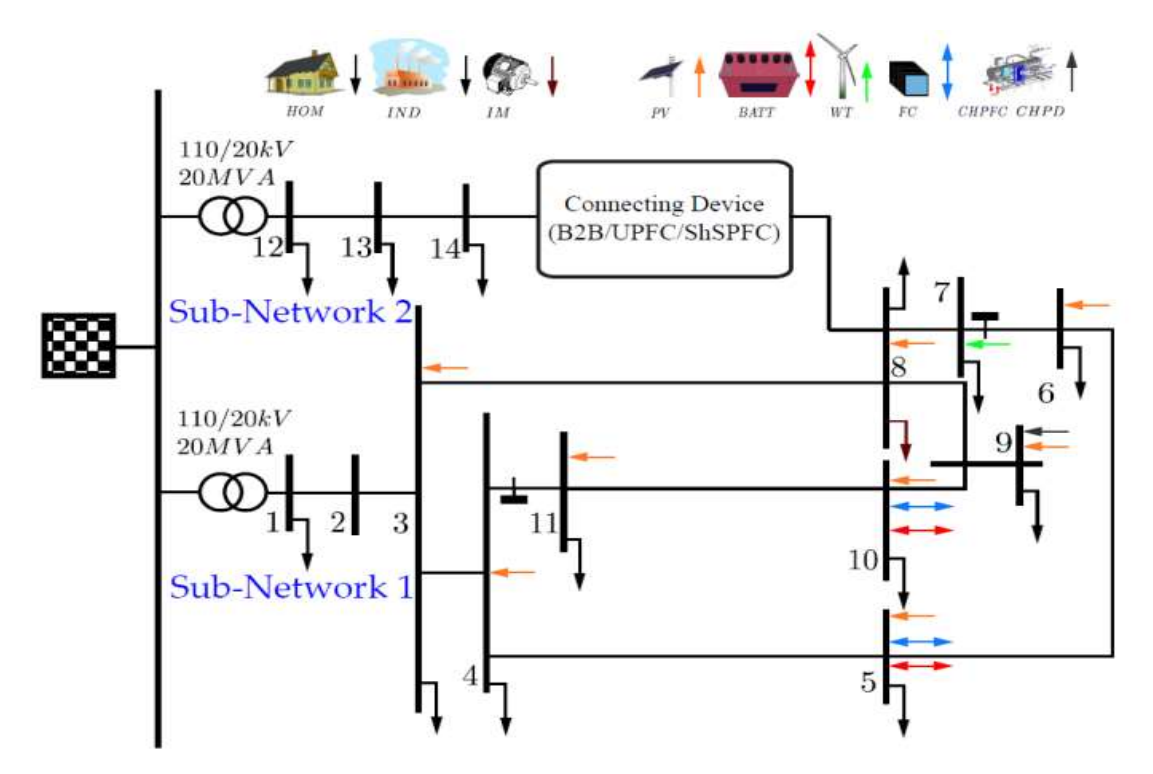

Figura 1. Esquema unifilar de la red de distribución.

### 2.2. Líneas

Las líneas y cables de la red de MT están configuradas mediante un modelo de parámetros concentrados, siendo sustituidos por su valor de resistencia y reactancia equivalentes, a los que se les ha aplicado los factores de conversión correspondientes para obtener los valores de la red a escala BT.

Al existir un gran número de valores de resistencia y reactancia y buscando variar tanto la longitud como el ratio R/X, cada rama de la red se realiza con dos juegos de resistencia y reactancia (Figura 2), de este modo es posible reproducir tanto la red original como otras de mayor longitud, con las configuraciones expuestas en la Tabla 1.

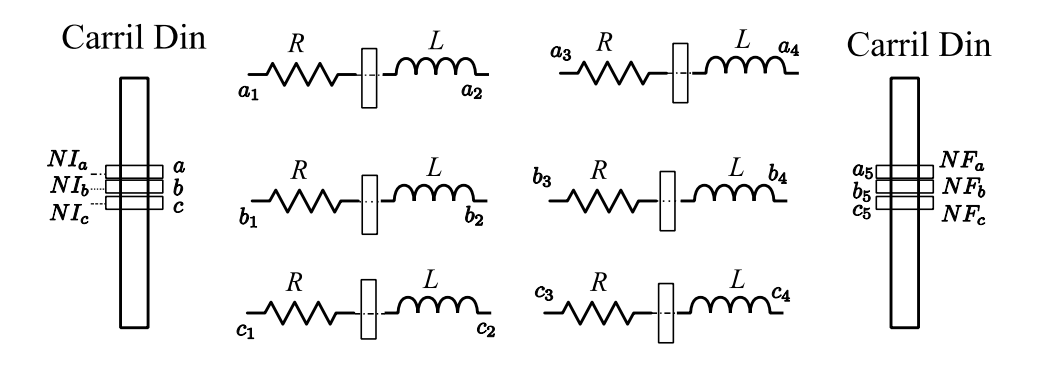

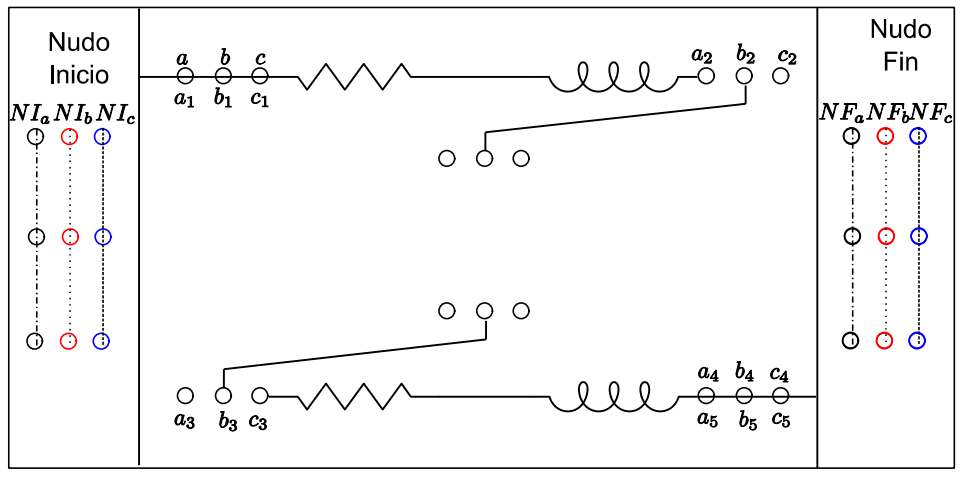

**Panel Frontal** 

Figura 2. Esquema de la configuración de cada uno de los tramos de la red.

| Interruptor                   | Conexión | Longitud tramo |
|-------------------------------|----------|----------------|
| $a-a_1-a_3$ ; $a_2-a_4-a_5$   | Paralelo | Original       |
| $a-a_1$ ; $a_2-a_5$           | Simple   | Doble          |
| $a-a_1$ $a_2-a_3$ ; $a_4-a_5$ | Serie    | Cuádruple      |

Tabla 1. Configuración de la longitud de los tramos.

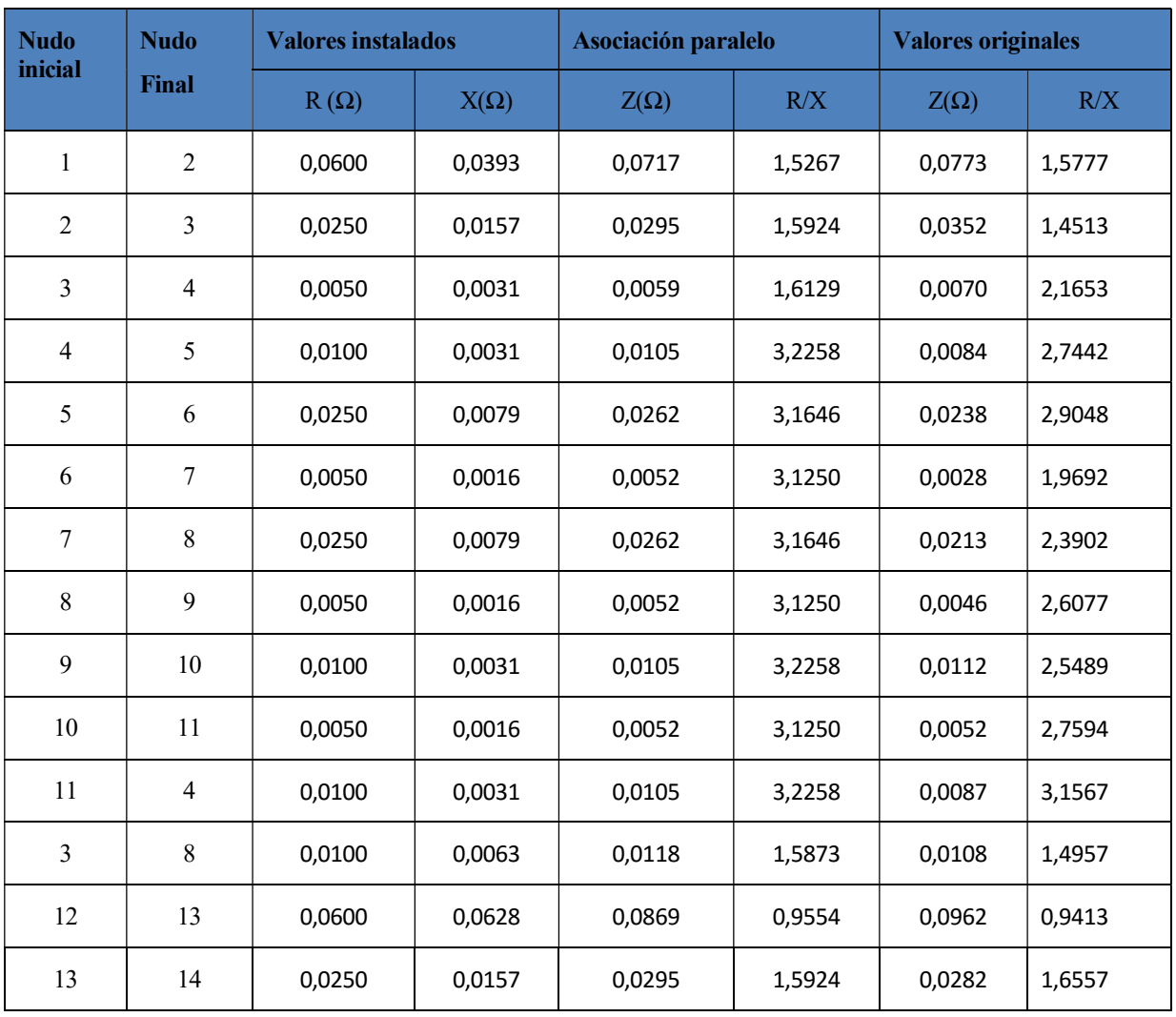

Finalmente, los valores elegidos para las resistencias y reactancias de las ramas de la red quedan (Tabla 3):

Tabla 2. Valores instalados de resistencia y reactancia en la red a escala.

## 2.3. Cargas y generadores

Observando la Figura 1 vemos que en cada nudo de la red escalada encontramos una carga. Estas cargas pueden ser de tipo residencial (RES) o industrial (IND), con diferentes tecnologías de generación distribuida, fotovoltaica (PV), eólica (WT), pila de combustible (FC), cogeneración (CHPFC y CHPD) y almacenamiento en baterías (BAT), con las siguientes curvas de cargas:

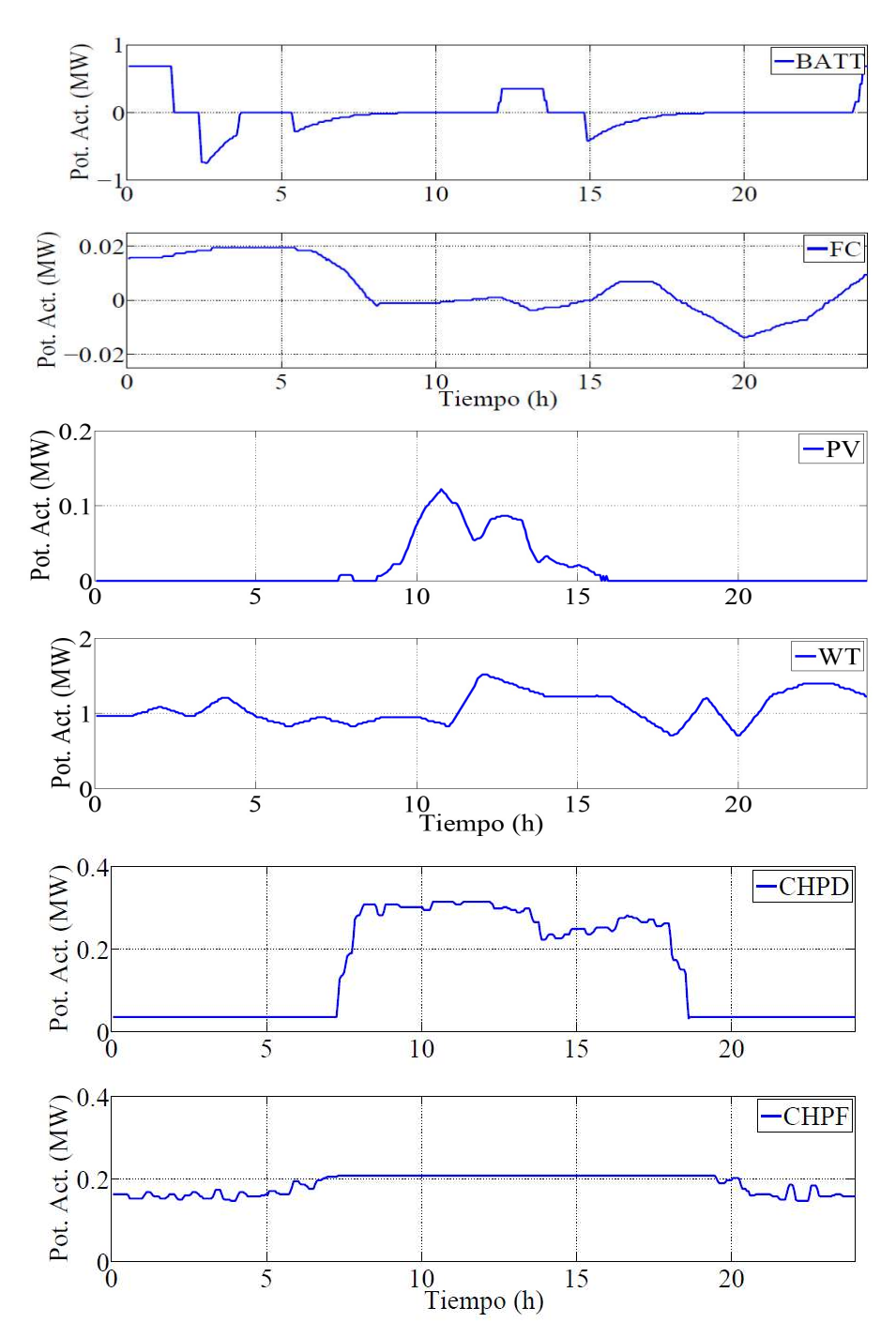

Figura 3. Curvas de generación de los distintos generadores distribuidos (eólica, fotovoltaica y cogeneración) y almacenamiento en baterías.

Para imitar el comportamiento de las cargas anteriormente nombradas, en cada nudo de la red se instalan convertidores en fuente de tensión (voltage source converter - VSC), cuyas referencias de potencia activa y reactiva resulta del balance de las cargas y generadores de cada nudo. Este dispositivo es capaz de fijar cualquier flujo de potencia activa y reactiva en los cuatro cuadrantes, y se le denomina como OLE (omnimode Load Emulator). Para que el dispositivo sea capaz de fijar las potencias, todos los VSCs deben compartir el mismo bus DC, y además se debe tener un VSC balance que tomará todos los valores de potencia y los inyectará a la red de distribución. Sin estas dos características en la configuración, es imposible que el emulador de cargas funcione correctamente.

Debido a los niveles de tensión y potencia de la red de distribución se utiliza un convertidor en fuente de tensión de dos niveles, como el mostrado en la Figura 4.

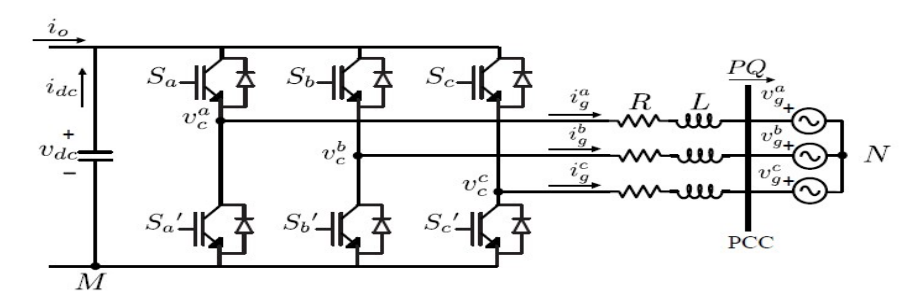

Figura 4. Convertidor en fuente de tensión de dos niveles.

El VSC necesita un filtro de acoplamiento para su conexión a la red de distribución. Se utiliza un filtro LCL para minimizar el contenido armónico, su principal ventaja es que se consigue un buen filtrado con baja inductancia, ya que los armónicos se bifurcan por el condensador, tal y como se muestra en la Figura 5.

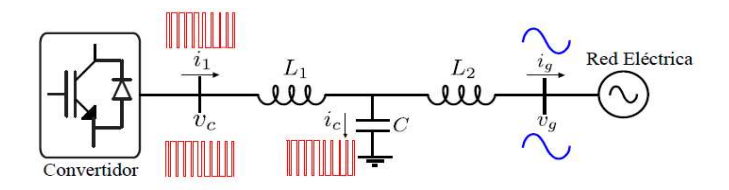

Figura 5. Principio de funcionamiento de un filtro LCL.

Este filtro introduce una resonancia que se debe tener en cuenta en el algortimo de control de corriente, para que el sistema no se haga inestable. Dicha resonancia será fijada mediante una selección adecuada de la inductancia y capacidad del filtro, teniendo en cuenta dos aspectos importantes. La resonancia debe situarse lejos de la frecuencia de conmutación del convertidor para conseguir la máxima atenuación posible y la frecuencia de resonancia debe estar coordinada con el ancho de banda del control de corriente para evitar inestabilidades en el sistema.

Teniendo en cuenta lo expuesto anteriormente, los valores del convertidor para emular las cargas y/o generadores quedan:

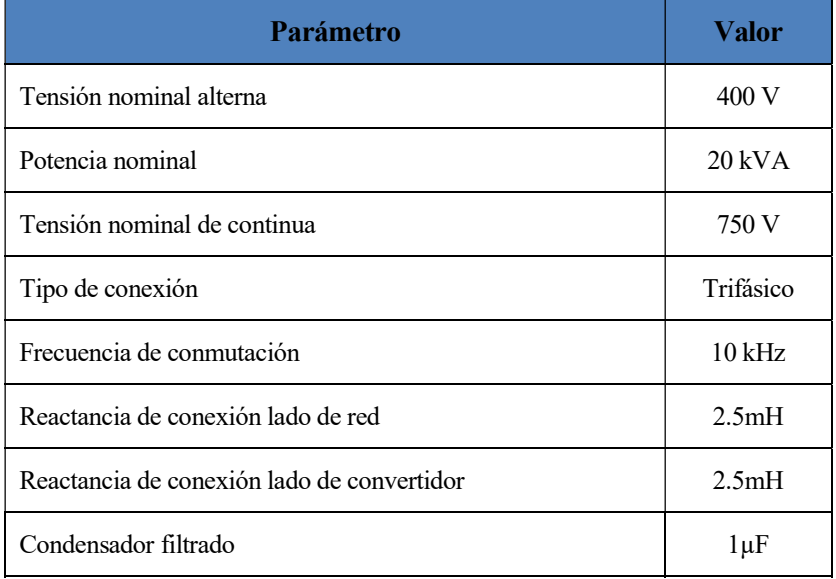

Tabla 3. Parámetros del emulador universal de cargas (OLE).

## 2.4. Sistema de control

Para que los OLEs sigan las especificaciones del controlador central, los algoritmos de control de corriente se implementarán en una plataforma DSP, debido al gran número de convertidores en uso. La tarjeta cotroladora utilizada es la Concerto Control Card de Texas Instruments, sus características se muestran en la Tabla 5. Ésta consta de dos procesadores independientes. Uno se encargará de la comunicación entre los OLEs y el centro de control (control de USB, Ethernet, puerto serie, etc.). El otro es implementado por el algoritmo de control de corriente y garantiza que los valores inyectados de potencia activa y reactiva sean los determinados por el controlador central (control en tiempo real: PWM, medidas analógicas, etc.).

| Parámetro      | Valor                                      |
|----------------|--------------------------------------------|
| Modelo         | Concerto control Card (Texas Instruments)  |
| Arquitectura   | 32-bits con aritmética en punto flotante.  |
| <b>CPU</b>     | Doble procesador (150/75 MHz.)             |
| Memoria        | 512 KB. Flash y 132KB. RAM                 |
| Comunicaciones | Serie, TCP/IP/Ethernet y USB, entre otros. |
| Periféricos    | PWM, encoders, capturadores y ADC.         |

Tabla 4. Características principales Concerto Control Card.

## 2.5. Sistema de monitorización actual

El sistema de monitorización y supervisión de la red se realiza mediante un controlador central en tiempo real, de la marca SpeedGoat. Sus características principales se muestran en la Tabla 5.

| <b>Equipo principal</b>     |                          |  |  |  |  |  |  |
|-----------------------------|--------------------------|--|--|--|--|--|--|
| Parámetro                   | <b>Valor</b>             |  |  |  |  |  |  |
| Sistema operativo           | xPC-target               |  |  |  |  |  |  |
| Procesador                  | Intel Core i5-681 3.6GHz |  |  |  |  |  |  |
| Disco duro                  | 320GB                    |  |  |  |  |  |  |
| Memoria RAM                 | 4096MB                   |  |  |  |  |  |  |
| <b>Puertos Ethernet</b>     | 3                        |  |  |  |  |  |  |
| Tarjetas de entrada/salida  |                          |  |  |  |  |  |  |
| Parámetro                   | <b>Valor</b>             |  |  |  |  |  |  |
| Entradas analógicas (IO106) | 64                       |  |  |  |  |  |  |
| Salidas analógicas (IO111)  | 16                       |  |  |  |  |  |  |
| Salidas PWM (IO311)         | 19 (38 en total)         |  |  |  |  |  |  |
| Entradas/Salidas digitales  | 64                       |  |  |  |  |  |  |
|                             |                          |  |  |  |  |  |  |

Tabla 5. Características principales del controlador central en tiempo real.

Las funciones que cumple dicho controlador central son las siguientes:

- Configurar el valor de la potencia activa y reactiva que inyecta cada OLE, mediante dos herramientas de configuración:
	- o Herramienta de perfiles de carga y/o generación. El objetivo de esta herramienta es fijar los perfiles diarios de carga/generación para los distintos tipos de carga y generación de la red. La figura siguiente muestra uno de los perfiles de potencia asociado a un tipo de carga.

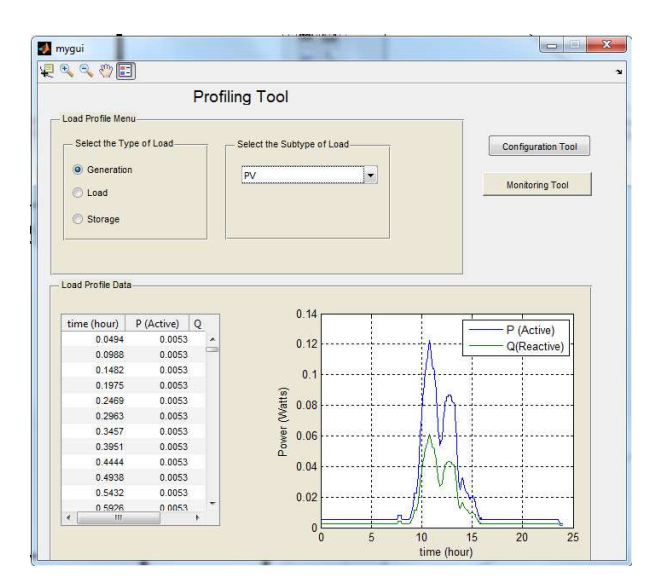

Figura 6. Pantalla de configuración de los perfiles diarios de carga y generación.

o Herramienta de potencia por nudo. Su objetivo es fijar la potencia de cada uno de los perfiles tipo asociados a los nudos de la red. Estos valores de potencia se obtienen mediante un balance energético. Todo ello se muestra en la Figura 7.

| Load<br>Generation<br>Storage<br>CHPDIESEL<br>IL.<br><b>HL</b><br>CL<br>PV<br>WT<br>CHPFC<br>BAT<br>plot<br>y<br>0.4417<br>0.4466<br>$\theta$<br>Bus 1<br>$\theta$<br>$\circ$<br>$\theta$<br>$\theta$<br>$\circ$<br>E<br>$\circ$<br>$\Omega$<br>$\ddot{\text{o}}$<br>$\ddot{\mathbf{0}}$<br>$\Omega$<br>$\theta$<br>$\mathbf 0$<br>$\theta$<br>m<br>0.0212<br>0.0082<br>0.0952<br>$\theta$<br>$\theta$<br>$\mathbf 0$<br>$\mathbf{0}$<br>$\ddot{\Omega}$<br>同<br>$\mathbf{0}$<br>$\mathbf{0}$<br>$\circ$<br>0.0129<br>0.0952<br>$\theta$<br>$\theta$<br>$\theta$<br>問<br>0.1429<br>$\ddot{\text{o}}$<br>0.0216<br>$\ddot{\mathbf{0}}$<br>$\theta$<br>$\mathbf{0}$<br>0.7500<br>0<br>膻<br>$\circ$<br>0.0164<br>0.1429<br>$\mathbf{0}$<br>$\ddot{\theta}$<br>$\ddot{\mathbf{0}}$<br>$\circ$<br>$\theta$<br>門<br>$\mathbf{0}$<br>0.0068<br>$\circ$<br>$\theta$<br>$\theta$<br>$\overline{0}$<br>$\circ$<br>1<br>m<br>$\circ$<br>0.1429<br>$\mathbf{0}$<br>$\theta$<br>$\circ$<br>$\circ$<br>0.0175<br>$\theta$<br>Ë<br>0.1429<br>0.0507<br>$\circ$<br>$\mathbf{0}$<br>ł<br>$\circ$<br>$\theta$<br>$\overline{1}$ |
|----------------------------------------------------------------------------------------------------|
|                                                                                                    |
|                                                                                                    |
| Bus <sub>2</sub><br>Bus 3<br>Bus 4                                                                                                    |
|                                                                                                    |
|                                                                                                    |
| Bus 5                                                                                                    |
| Bus 6                                                                                                    |
| Bus 7<br>Bus 8<br>Bus 9                                                                                                    |
|                                                                                                    |
|                                                                                                    |
|                                                                                                    |
| E<br>0.0142<br>0.1905<br>$\ddot{\text{o}}$<br>0.2500<br><b>Bus 10</b><br>0.0060<br>$\Omega$<br>$\mathbf 0$<br>$\theta$                                                                                                    |
| m<br><b>Bus 11</b><br>0.0099<br>0.0476<br>$\theta$<br>$\mathbf 0$<br>$\mathbf{0}$<br>$\theta$<br>$\mathbf{0}$<br>$\ddot{\text{o}}$                                                                                                    |
| 同<br>Bus 12<br>0.4417<br>$\mathbf{0}$<br>$\theta$<br>$\circ$<br>0.4466<br>$\theta$<br>$\mathbf{0}$<br>$\circ$                                                                                                    |
| 顾<br>Bus 13<br>0.0028<br>0<br>$\theta$<br>0<br>$\mathbf{0}$<br>$\theta$<br>$\theta$<br>$\theta$                                                                                                    |
| 問<br>0.0291<br>0.0062<br>Bus 14<br>$\mathbf{0}$<br>0<br>$\mathbf{0}$<br>0<br>$\mathbf 0$<br>$\mathbf 0$                                                                                                    |
| m<br>Ł                                                                                                    |

Figura 7. Potencia activa y reactiva agregada por nudo.

 Monitorización de la red. Se utiliza un esquema unifilar en el que se muestra tanto el valor de las inyecciones de potencia activa y reactiva como las consignas enviadas desde el centro de control a dichos nudos.

Como se observa en la Figura 8, el esquema unifilar muestra la red de distribución con muy poco detalle, sustituirlo es el objetivo del proyecto. Con el uso de equipos convencionales que se emplean en redes eléctricas para comunicar elementos de campo con centros de control y con la realización de un esquema unifilar más detallado, se conseguirá realizar una nueva monitorización para la red de distribución con la que se podrá conseguir el objetivo deseado.

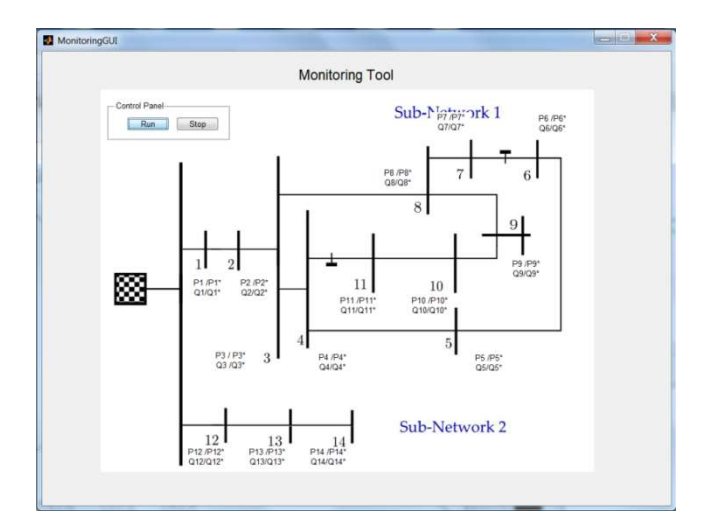

Figura 8. Esquema unifilar usado para la monitorización de la red.

## 2.6. Comunicación

El principal objetivo de la red de comunicación es apoyar las tareas de control y monitorización de la red a escala. Para ello se usa una red LAN de 100 Mb/s que une en centro de control (SCADA) con los diferentes DSPs. Esta red LAN permite controlar y motorizar todos los controladores de la red de forma centralizada. Se pueden observer dos partes diferenciadas en la red de comunicación:

- Comunicación de los DSPs con los convertidores (línea azul de la Figura 9). Se usan señales digitales PWM (DSP  $\rightarrow$  VSC) para controlar la intensidad de los convertidores, y señales analógicas (VSC  $\rightarrow$  DSP) para monitorizar el estado de los convertidores.
- Comunicación de los DSPs con el centro de control, SpeedGoat (línea roja de la Figura 9). Se trata de una red LAN de 100 Mb/s que utiliza UDP/IP como protocolo de comunicación. A través de ella, el centro de control envía los valores de potencia activa y reactiva hacia el DSP, que los convierte en señales PWM mediante su algoritmo de control. Por otro lado, los DSPs envían los valores de tensión e intensidad hacia el centro de control para gestionarlos de forma centralizada.

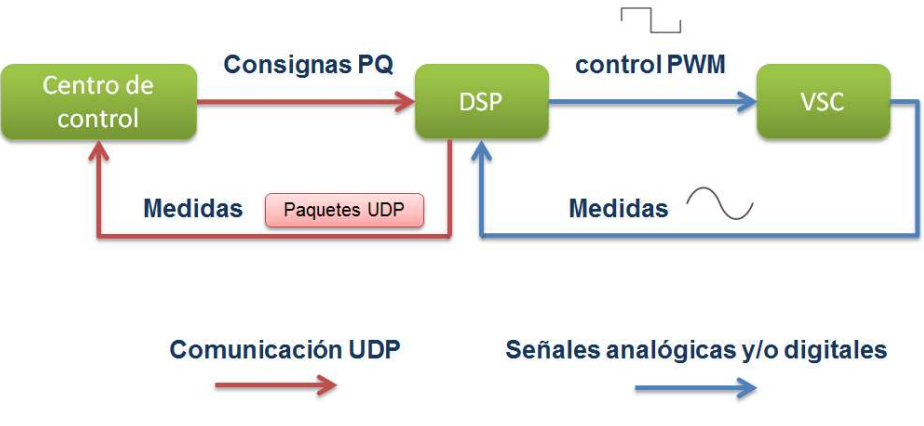

Figura 9. Esquema general de la red de comunicaciones.

La Figura 10 muestra todo lo descrito anteriormente, la red de distribucíon a escala del laboratorio y el dispositivo SpeedGoat utilizado para llevar a cabo la monitorización de ésta.

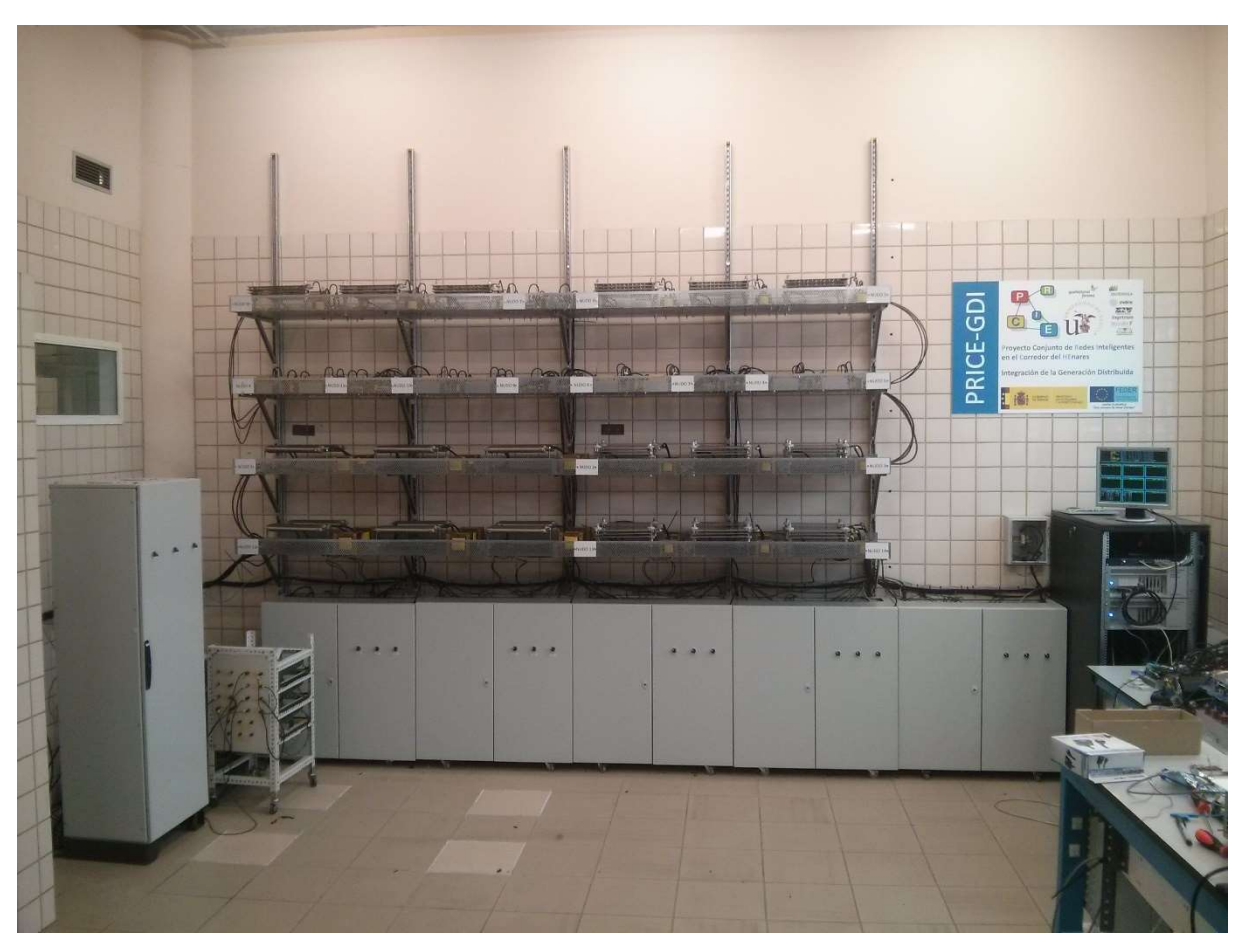

Figura 10. Conjunto Red de distribución-SpeedGoat.

## 3 DISEÑO DEL SISTEMA DE MONITORIZACIÓN

## 3.1. Requerimientos funcionales del Sistema de monitorización

Antes de comenzar con el diseño del nuevo sistema de monitorización se debe aclarar qué se quiere mostrar en la monitorzación y de que modo se va a hacer. Para exponer las condiciones se van a distinguir dos casos, uno para los nudos de la red que tienen un convertidor asociado, y el segundo para los que no lo tienen.

### 3.1.1. Nudo con convertidor

- Todos los nudos que tienen asociado un convertidor podrán ser monitorizados, ya que los convertidores son los encargados de enviar los datos requeridos para la monitorización.
- De cada nudo de la red interesa tomar tres valores, que serán los que se usarán posteriormente para la nueva monitorización. Éstos son potencia activa, potencia reactiva y tensión de línea.
- En el esquema unifilar que se creará se mostrarán instantáneamente los valores tomados de la red, que serán los mencionados en el punto anterior.
- Así mismo, las tendencias de cada nudo que serán visualizadas, también mostrarán los valores tomados de la red distribución.

## 3.1.2. Nudo sin convertidor

- No todos los nudos de la red de distribución tienen asociado un convertidor, por lo tanto, no se pueden saber los valores que toma la red en esos nudos. En concreto el nudo 2 de la red no tiene un convertidor asociado, con el fin de que todos los nudos sean monitorizados, se realizará un balance de potencia en toda la red de distribución para averiguar los valores que toma dich nudo.
- Para el nudo sin convertidor se calcularán los valores de potencia activa y reactiva únicamente, el valor de la tensión en el nudo no es relevante.
- Tanto en el esquema unifilar que se va a usar para la monitorización como en las tendencias, sólo se representarán los valores de potenca activa y reactiva calculados en el balance.

## 3.2. Descripción general de la RTU Vizimax RightWON Plus

El dispositivo que se va a usar para llevar a cabo la nueva monitorización de la red de distribución a escala, es proporcionado por Vizimax, en concreto se trata de un RightWON Plus. Dicho dispositivo es un controlador automático, capaz de gestionar y controlar remotamente equipos industriales asociados a diversos campos de la industria, como son: energía, petróleo y gas, infraestructura y gestión de activos, y tratamiento de aguas.

El controlador usado, RightWON Plus, adquiere información digital o analógica de cualquier dispositivo electrónico inteligente independientemente de su protocolo y puede controlar dicho dispositivo o poner la información a disposición de SCADA o centro de control.

RightWON Plus es un componente clave en aplicaciones de automatización de subestaciones y distribución gracias a las siguientes características:

- **Procesamiento en tiempo real.**
- **Protocolos compatibles: DNP3, IEC 61850, IEC 60870-5-101, -103 y -104, Modbus, etc.**
- Incorpora 32 entradas digitales que se pueden establecer como punto de alarma, punto de estado o acumulador de impulsos.
- **Incorpora 16 salidas de relé de Forma C<sup>1</sup>**. Hasta seis salidas digitales se pueden configurar como salidas de alta velocidad de tipo estático.
- Incorpora ocho entradas analógicas con rangos seleccionables para la medición de señales de CA o CC.
- Dos puertos Ethernet y dos puertos serie.
- Cuatro competencias: entorno simplificado de programación, actúa de interfaz de conexión entre aparatos o dispositivos, HMI y, por último, gestiona y monitoriza funciones.

En la Figura 11 se puede observar la unidad remota RightWON Plus descrita anteriormente.

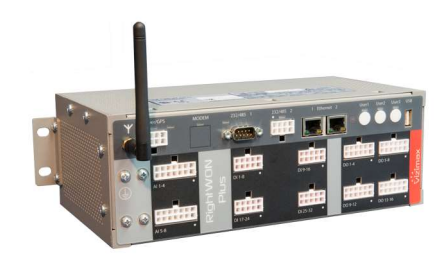

Figura 11. Controlador automático RightWON Plus.

## 3.3. Arquitectura de la aplicación

Para alcanzar el objetivo del proyecto de monitorizar la red de distribución a escala, es necesario el uso de diversos dispositivos, los cuales serán conectados entre ellos, siguiendo un orden y diversas características de

-

<sup>1</sup> Relé de Forma C: abren y cierran dos conexiones en la misma operación.

#### comunicación.

A continuación, se detallan todos los dispositivos que forman la aplicación y las conexiones que se establecen entre ellos:

- Comunicación de los VSCs con SpeedGoat. Los VSCs se comunica con SpeedGoat a través de los DSPs. A los DSPs, les llegan los valores de potencia activa y reactiva y de tensión de los convertidores asociados a cada nudo de la red distribución, con el fin de monitorizar su estado. Una vez que los DSPs reciben toda la información de los convertidores la envían al controlador SpeedGoat, usando UDP como protocolo de comunicación. El envío de datos desde los DSPs a SpeedGoat se controla mediante un programa en Matlab en el que se configuran qué datos se quieren enviar y el puerto UDP a través del que se hará. Estos dos dispositivos también están conectados mediante puertos ethernet.
- Comunicación de SpeedGoat con RightWON (Slave). La conexión física entre estos dos dispositivos se realiza mediante puertos ethernet. El dispositivo SpeedGoat envía los datos medidos en la red de distribución, que le han sido enviados desde los DSPs, mediante el protocolo de comunicación UDP, hacia la unidad remota RightWON Plus que tendrá la función de esclavo.
- Comunicación de RightWON Plus (Slave) con RightWON Plus (Master). Una vez que la unidad que funciona como esclavo recibe los datos de SpeedGoat, ésta los envía a la unidad remota maestra, RightWON Plus, a la que está conectado. Desempeñando el dispositivo esclavo la función de intermiediario entre SpeedGoat, que recibe los valores en tiempo real, y el dispositivo RightWON Plus (Master), que será en el que se configurará la nueva monitorización para mostrar dichos valores de la red de distribución. La conexión entre las dos unidades se establece físicamente mediante puertos ethernet, mientras que el envío de datos se realizará mediante el protocolo de comunicación 60870-104, configurado como Slave para el primer dispositivo y como Master para el segundo.
- Comunicación de RightWON Plus (Master) con la WebMI. En el dispositivo RightWON maestro se realiza la configuración de todas las características de la red de distribución que se quieren visualizar en la monitorización. Mientras qué en un PC, se realizará la configuración de la WebMI. Como el objetivo de la WebMI es mostrar todos los datos que vienen desde la red de distribución, la unidad RightWON se conectará al PC en el que se realiza dicha web. La conexión entre los dos aparatos, y el envío de datos desde uno hacia el otro se realiza a través de puertos ethernet. Una vez que la WebMI recibe todos los datos, la monitorización de la red estará completa y podrá ser visualizada.

En la Figura 12 se puede observar un breve esquema de la arquitectura de la aplicación, mostrando los dispositivos que forman parte de ella y como se comunican entre sí. En el recuadro punteado se encuentran los dispositivos que controlan y miden los valores de la red de distribución, como son el centro de control, los DSPs y los VSCs. En el recuadro morado se muestra el dispositivo usado para la monitorización actual de la red. Mientras que dentro del recuadro amarillo se encuentran los dispositivos descritos anteriormente, y que son necesarios para llevar a cabo la nueva monitorización. Éstos se van a conectar a partir de los convertidores de la red de distribución.

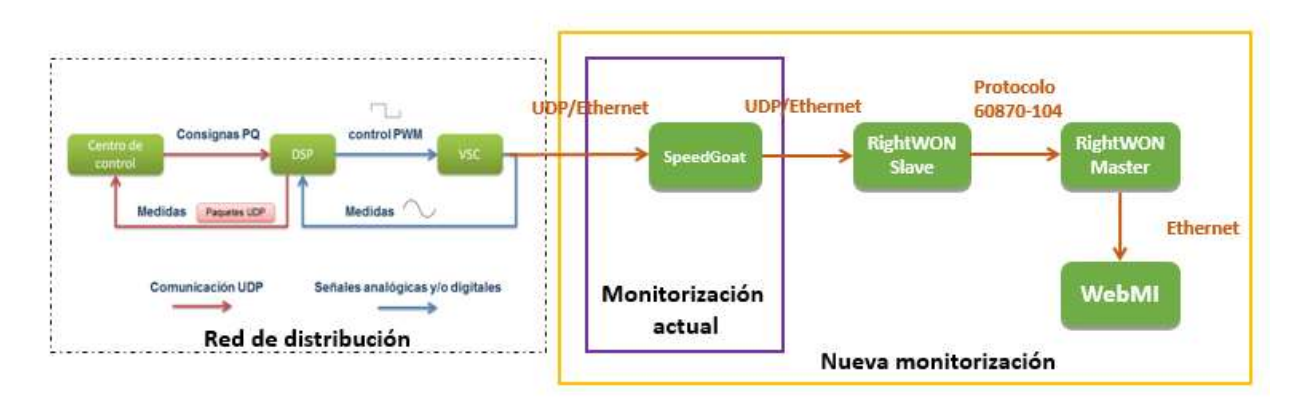

Figura 12. Arquitectura de la aplicación.

## 3.4. Inicio de la configuración

Para configurar la unidad remota, se usa un software de programación proporcionado por Vizimax, cuyas características se especifican en el anexo. Después de instalarlo, y antes de comenzar a crear el proyecto para el dispositivo, se debe activar la licencia proporcionada por el distribuidor. Dicha licencia nos permite crear un número ilimitado de entradas y salidas, así como sesiones de simulación ilimitadas.

Una vez instalada la licencia, se crea un nuevo proyecto y ya se puede comenzar la configuración del RightWON Plus utilizado para llevar a cabo este proyecto.

Cabe destacar que toda la condiguración descrita a continución será para el RightWON que funciona como maestro, ya que el RightWON que funciona como esclavo únicamente necesitará la configuración de los dos puertos Ethernet de la unidad, del protocolo de comunicación y de un programa que envíe los datos que le llegan desde SpeedGoat hacia el otro RightWON. El código de este programa se adjunta en el anexo y recibe el nombre de SendArray.

### 3.5. Configuración del Bus de campo

La mayor parte de la configuración que se necesita llevar a cabo para que el proyecto cumpla las características necesarias para la monitorización, debe hacerse en esta sección del Configuration Suite de RightWON. Como veremos a continuación, en este apartado se pueden configurar el hardware, la red, las entradas/salidas y los protocolos del controlador.

## 3.5.1. Configuración Hardware

Tras acceder a la configuración del bus de campo, en lo primero que nos centramos es en la configuración hardware del dispositivo. Esta herramienta de configuración permite el manejo de los puertos de comunicación, así como las entradas y salidas (I / O) integrados en una unidad RightWON.

En primer lugar, se selecciona el modelo de unidad que se va a usar, en este caso se trata de un RightWON Plus. También se debe fjar la frecuencia de la red, que será de 50Hz.

Una vez se selecciona el tipo de unidad, aparecen varias opciones, ya que por cada unidad de RightWON Plus existen varios modelos en el mercado. En concreto hay tres distintos, cuyas características dependen tanto de las entradas analógicas y digitales, como de las salidas digitales físicas que posee el dispositivo. En el caso en estudio, el dispositivo es de Tipo 2, con 32 entradas digitilaes, 16 salidas digitales y 8 entradas analógicas. En cuanto a la configuración de las entradas y salidas físicas del dispositivo, en este caso no es necesaria su configuración, ya que no se utilizarán en el proyecto, por lo que la configuración de hardware ya está concluida.

En la Figura 13 se observa la elección del dispositivo realizada, apareciendo su modelo, nombre y descripción.

| Hardware Configuration                   |                                                    |                           |                           |  |                                            |                                                                                                    | $\mathbf x$ |  |  |
|------------------------------------------|----------------------------------------------------|---------------------------|---------------------------|--|--------------------------------------------|----------------------------------------------------------------------------------------------------|-------------|--|--|
| RWHW RightWON Plus Configuration         |                                                    | <b>Unit Configuration</b> |                           |  |                                            |                                                                                                    | (CPU)       |  |  |
| CPU RightWON Plus, Type 2, 32 DI/16 DO/8 |                                                    |                           |                           |  |                                            |                                                                                                    |             |  |  |
|                                          |                                                    |                           |                           |  |                                            | The Unit Configuration specifies the Unit that you have installed in a particular location.                                                 |             |  |  |
|                                          | RightWON Plus, Type 2, 32 DI/16 DO/8 AI, v         |                           |                           |  |                                            | To begin, choose a configuration from the drop-<br>down menu. This will select a product that you can<br>configure for your specific needs. |             |  |  |
|                                          | Information                                        |                           |                           |  | Plug-Ins   Adapters   IOs   Specifications |                                                                                                    |             |  |  |
|                                          | Model:                                             | RWR020000                 |                           |  |                                            |                                                                                                    |             |  |  |
|                                          | Name:                                              | $AI.-4OC$                 |                           |  | RightWON Plus, Type 2, 32 DI/16 DO/8       |                                                                                                    |             |  |  |
|                                          | Description: The RightWON is specifically designed |                           | for compact applications. |  |                                            |                                                                                                    |             |  |  |
| $\rightarrow$                            |                                                    |                           |                           |  |                                            | Cancel<br>OK                                                                                                    |             |  |  |

Figura 13. Configuración Hardware del dispositivo.

## 3.5.2. Configuración de Red

La configuración de Red del dispositivo consta de dos partes claramente diferenciadas, la configuración de los enlaces y la de los servicios de la red.

 Configuración de los enlaces de red: se seleccionan los adaptadores asociados a los enlaces, existiendo diversas opciones, como son puertos Ethernet, modem, CANbus, puertos series, etc.

Para la monitorización de la red de distribución, unicamente se configurarán dos enlaces de Red, que son los dos puertos Ethernet que posee la unidad.

o Puerto Ethernet-1: este puerto se va a utilizar para la conexión entre el controlador RightWON Plus y el PC en el que se realizará el proyecto, con el fin de implementar la unidad para su posterior ejecución.

Para su configuración se crea el enlace Ethernet-1 y se asocia al adaptador físico que lleva el mismo nombre. Se le asigna una dirección IP, que para este puerto será la 192.168.1.2.

o Puerto Ethernet-2: en este caso, este puerto conectará la unidad RightWON con el controlador en tiempo real SpeedGoat, para el envio de datos desde la red de distribución a escala hasta el controlador en estudio, con el fin de visualizar los datos de la red en la monitorización.

Se crea el enlace Ethernet-2 y se asocia con el puerto físico. Para poder conectar con SpeddGoat y recibir los datos de la red se le debe asignar una dirección IP y una máscara de subred del rango de las direcciones de SpeedGoat. Por tanto, se le asigna como dirección IP la 172.16.1.112 y como máscara de subred la 255.255.252.0.

En la Figura 14 se reflejan los pasos detallados anteriormente para la configuración de un puerto Ethernet del controlador, asociarlo a un puerto físico, establecer su dirección IP, etc.

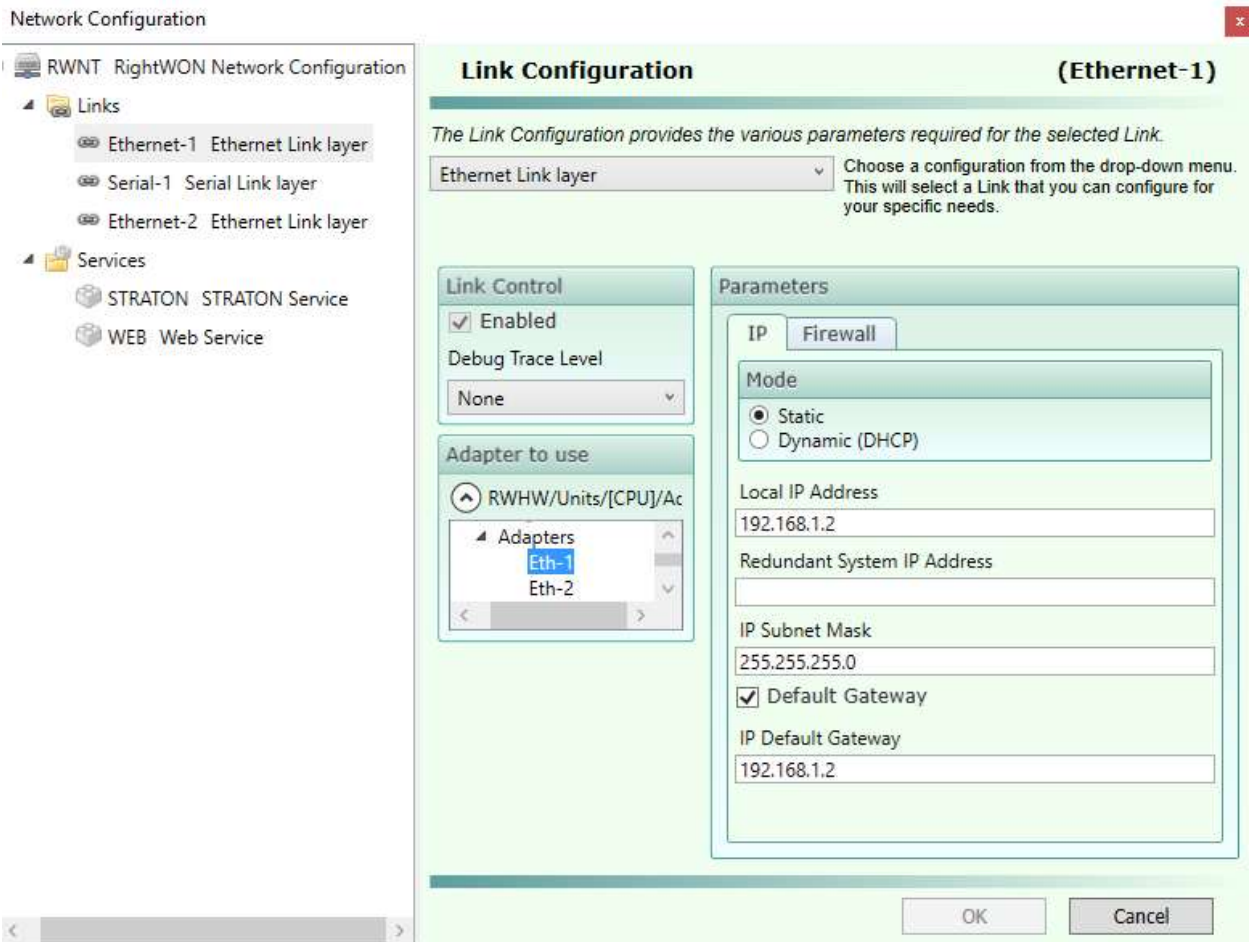

Figura 14. Configuración de los enlaces de Red

 Configuración de los servicios de red: es una forma de agrupar los servicios internos y externos, que son necesarios para asegurar el correcto funcionamiento del sistema con la red. Existe una gran posibilidad de servicios, como son los servicios de email, SMS, Web, FTP…

Para conseguir el funcionamiento deseado, será necesario establecer dos servicios de red, como son los servicios Web y STRATON.

o Servicio Web: El Servicio Web determina el comportamiento de la interfaz web del RightWON. La interfaz web permite a cualquier ordenador con un navegador conectarse al sistema RightWON remotamente y supervisar la información de la instalación.

En la Figura 14 se muestran las características que se han configurado para este servicio.

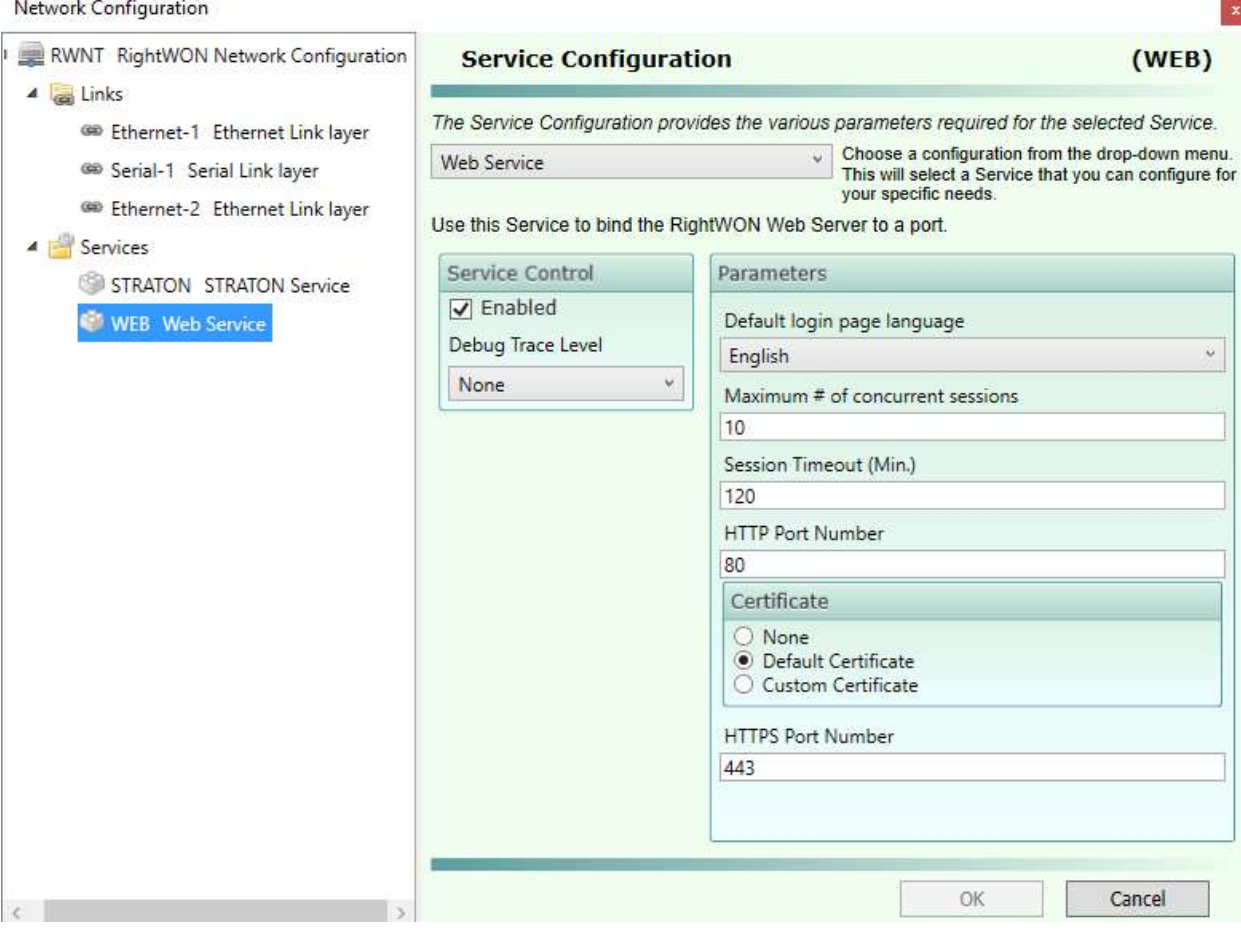

Figura 15. Configuración del servicio Web.

o Servicio STRATON: este es un servicio predeterminado que permite a un PC con RightWON configuración Suite conectarse de forma remota a un RightWON a través de Internet.

Se debe añadir el servicio y establecer el puerto y el puerto evento. El puerto es utilizado para conectarse a la consola de programación y será el 9000. Por otro lado, el puerto evento, es utilizado para el intercambio de variables públicas entre varios sistemas RightWON a través de una conexión Ethernet y se le asigna el 1100.

## 3.5.3. Configuración de la Gestión Remota

Cuando se abre la sección de administración remota, el primer paso a seguir es darle un nombre al dispositivo y fijar tanto la zona horaria como el valor máximo del tamaño de archivo y el espacio máximo de uso.

Una vez que se han realizado estos pasos, la aplicación proporciona diversas herramientas de configuración, como veremos en los apartados siguientes. Estas herramientas permiten la configuración de usuarios y grupos, sus permisos, y el tipo de información que pueden recibir. Por otro lado, la creación de sectores y de etiquetas y la configuración de los medios de comunicación para enviar información por correo electrónico.

## 3.5.3.1. Categorías

Las categorías se utilizan para organizar los eventos que gestionan la interfaz web RightWON de modo que se pueda realizar un mantenimiento de estos, asi como enviar notificaciones en caso de algún error.

Para el proyecto que nos ocupa se crean dos categorías, que se denominan Trending y WebVariable. En el siguiente apartado veremos cómo a éstas se les asocia un grupo de entradas.

- Trending: organiza los eventos de todas las entradas que se creen para ver la tendencia que siguen la potencia activa y reactiva y la tensión en cada uno de los nudos de la red de distribución a escala.
- WebVariable: organiza los eventos de las entradas que se creen para observar el valor en tiempo real de la potencia activa y reactiva y la tensión de los nudos de la red de distibución.

## 3.5.3.2. Sectores y etiquetas

 Los sectores se crean para ayudar a la organización de las etiquetas en grupos que posean las mismas características. Como vimos anteriormente con las categorías, aquí también se tendrán dos grupos, uno de ellos denominado Trending y el otro WebVariables.

Dentro del sector Trending se podrá crear un número ilimitado de entradas asociadas a la tendencia que seguirán la potencia activa y reactiva y la tensión en cada nudo de la red. Mientras que en el sector WebVariables se podrá crear un número de entradas ilimitadas asociadas a los valores en tiempo real de potencia activa y reactiva y de tensión que se miden en cada nudo de la red de distribución.

 Las etiquetas representan variables de entrada y salida. Éstas proporcionan información sobre el estado de las variables.

Los pasos a seguir para la creación de las etiquetas son los siguentes:

- En primer lugar se deben crear variables para posteriormente asociarlas con las etiquetas. Éstas se crean dentro de la sección variables globales del Configuration Suite, ya que las usaremos para diversos programas. En función del uso que se le vaya a dar a la variable se crea de un tipo u otro, distinguiendo dos alternativas para el studio que se raliza:
	- $\rightarrow$  REAL: se asocian con las etiquetas que se usan para guardar los valores que se miden en los nudos de la red, en tiempo real. Se crean tres variables por cada nudo ya que se quiere guardar los valores de potencia activa y reactiva y de tensión. Para distinguirlas del resto de variables, se denominan como  $P_i$ ,  $Q_i$   $\dot{y}$   $U_i$ , siendo *i* el número del nudo al que pertenecen.
	- $\rightarrow$  ENTERO (INT): se asocian con las etiquetas usadas para guardar la tendencia que siguen las mediciones realizadas en los nudos de la red. En este caso también se necesitan tres variables por cada nudo, ya que se desea reprensetar la potencia activa y reactiva y la tensión. Se denominan como  $TRENDP_i, TRENDQ_i, y \,TRENDU_i$ , siendo i el número del nudo al que pertenecen.
- o Una vez se han definido todas las variables necesarias se crean las etiquetas, dentro del sector correspondiente.

Para este proyecto se require la creación de dos tipos de etiquetas. Por un lado, las etiquetas que se crearán dentro del sector Trending al ser utilizadas para visualizar una tendencia serán entradas analógicas discretas. Este tipo de etiquetas permite supervisar información como temperature o tensión, además requiren menos uso del sistema. Por otro lado, las etiquetas del sector WebVariables al usarse para guardar valores reales de medición serán entradas analógicas reales. A las etiquetas se les ha denominado igual que a las variables, para que sea más sencilla su posterior asociación.

- o Una vez se han creado tanto las variables como las etiquetas, se vinculan entre ellas para poder visualizarlas en la monitorización, así como usarlas en programación.
- o Seguidamente, se subscribe la etiqueta a una de las categorías existentes, con el fin de poder realizar el siguimiento de los eventos que puedan producirse.
- o A las etiquetas se les debe imponer una condición de funcionamiento a elegir entre normal, advertencia o alarma. A todas las etiquetas creadas se les designará la condición normal.
- o Por último se le asigna las propiedades a las etiquetas. Para el caso de las entradas analógicas reales no es necesario seguir este último paso, por lo que ese tipo de etiquetas ya estarían configuradas y listas para ser usadas. Sin embargo, a las entradas analógicas discretas se les debe asignar un tiempo de muestreo. Se le da un tiempo de tres segundos, con el fin de poder visualizar la tendencia completa de cada variable cuando se lleve a cabo el ensayo de la red.

En la Figura 16 se puede observar una lista en la que aparecen algunas etiquetas creadas, mostrando su nombre, al sector o categoría que pertenecen, el tipo…

| 4 Categories                                              |         | <b>Sectors and Tags for 'RWIRJ'</b>                                                                                                    |                                  |                               |                 |                         |                                             |                   |  |  |  |
|-----------------------------------------------------------|---------|----------------------------------------------------------------------------------------------------|----------------------------------|-------------------------------|-----------------|-------------------------|---------------------------------------------|-------------------|--|--|--|
| Trending<br>WebVariable<br><b>4 El Sectors &amp; Tags</b> |         | Double-click a row to view the Tag definition. Click the Sector, Tag, Type or Categories column header for an ascending sort. Click<br>a second time on the same column header for a descending sort. Select a Tag to display its destinations in the lower pane. |                                  |                               |                 |                         |                                             |                   |  |  |  |
| <b>D</b> Trending<br><b>WebVariables</b><br>Broadcast     | KeyCode | Sector                                                                                                    | Tag                              | <b>Type</b>                   | <b>Straton</b>  | Generate<br>events      | Send<br><b>Notification Categories</b><br>s |                   |  |  |  |
|                                                           | T0053   | Trending                                                                                                    | TRENDU5                          | Discrete Analog Input TRENDUS |                 | $\checkmark$            | u.                                          | Trending          |  |  |  |
|                                                           | T0056   | Trending                                                                                                    | TRENDU6                          | Discrete Analog Input TRENDU6 |                 | $\sqrt{}$               | m                                           | Trending          |  |  |  |
|                                                           | T0059   | Trending                                                                                                    | TRENDU7                          | Discrete Analog Input TRENDU7 |                 | $\checkmark$            | 圖                                           | Trending          |  |  |  |
|                                                           | T0062   | Trending                                                                                                    | TRENDU8                          | Discrete Analog Input TRENDU8 |                 | $\sqrt{}$               | Ш                                           | Trending          |  |  |  |
|                                                           | T0064   | Trending                                                                                                    | TRENDU9                          | Discrete Analog Input TRENDU9 |                 | $\checkmark$            | 圖                                           | Trending          |  |  |  |
|                                                           | T0001   | WebVari<br>ables                                                                                                    | P1                               | Real Analog Input             | P <sub>1</sub>  | $\checkmark$            | $\checkmark$                                | WebVaria<br>ble   |  |  |  |
|                                                           | T0028   | WebVari<br>ables                                                                                                    | P10                              | Real Analog Input             | P <sub>10</sub> | $\overline{\checkmark}$ | $\overline{\vee}$                           | WebVaria<br>ble   |  |  |  |
|                                                           | T0031   | WebVari<br>ables                                                                                                    | <b>p11</b>                       | Real Analog Input             | P11             | $\checkmark$            | $\checkmark$                                | WebVaria<br>ble   |  |  |  |
|                                                           |         | <b>TAXLEY</b>                                                                                                    |                                  |                               |                 |                         |                                             | <b>TAFLETTLES</b> |  |  |  |
|                                                           |         |                                                                                                    | No Tag selected for destination. |                               |                 |                         |                                             |                   |  |  |  |
|                                                           |         | <b>Category Broadcast User Group User</b>                                                                                                    |                                  | Channel                       |                 |                         |                                             |                   |  |  |  |

Figura 16. Sectores y etiquetas del dispositivo.

### 3.5.3.3. Transmisión de información

Las transmisiones pueden suscribirse a múltiples categorías y se usan para permitir a los usuarios recibir notificaciones de eventos y otros datos pertinentes a su función de forma automática.

Con el fin de recibir información sobre eventos o fallos que puedan surgir en cualquier etiqueta asociada a los nudos de la red de distribución, se crea una transmisión a la que se le ha denominado Aplication y a la que se le han vinculado las dos categorías creadas en apartados anteriores.

#### 3.5.3.4. Grupo de usuarios

La configuración del dispositivo RightWON proporciona la opción de crear administradores y grupos de usuario, según una jerarquía, con el fin de informarlos de los eventos que ocurran y que tengan acceso a diferentes secciones.

En el caso que nos ocupa, únicamente se va a crear un usuario que desempeñará la función de administrador. A éste se le asignará un nombre y una contraseña que serán necesarios para poder tener acceso a la WebMI para ver la monitorización de la red.

## 3.5.4. Configuración de Protocolos

Para comunicar los dispositivos que forman la aplicación, es necesaria la configuración de protocolos de comunicación. En concreto, se usarán dos protocolos distintos, el protocolo UDP y el 60870-5-104. El primero, se usará para el envío de datos entre la red de distribución y el controlador SpeedGoat y entre SpeedGoat y la unidad RightWON que funciona como esclavo, su configuración se expondrá en el apartado siguiente.

El protocolo IEC 60870-5-104 es una norma internacional preparada para monitorizar sistemas de energía, sistemas de control y sus comunicaciones asociadas. Dicho protocolo permite comunicar estaciones de control con subestaciones a través de TCP/IP. El protocolo TCP esta orientado para transmitir datos de una forma segura, permitiendo la transmisión de datos simultáneamente entre servidores y dispositivos.

Este protocolo comunicará las dos unidades remotas RightWON siguiendo una jerarquía, ya que ofrece la posibilidad de configurar el protocolo según la función que vaya a desempeñar la unidad. Por tanto, el dispositivo que trabaja como esclavo, se configurará con el protocolo 60870-5-104 Slave, éste dispositivo será el secundario y su función será recibir datos y enviarlos al dispositivo maestro. Por otro lado, el dispositivo que trabaja como maestro se configurará con el protocol 60870-5-104 Master, éste será el dispositivo principal, encargado de recibir todos los datos que llegan desde la red y configurarlos para la monitorización.

## 3.6. Configuración de comunicación UDP

Tanto el envío de datos entre el dispositivo en tiempo real SpeedGoat y el RightWON Plus Slave, como entre los das unidades RightWON se realizará mediante comunicación UDP. UDP es un protocolo de comunicación que permite el envío de datos a través de la red sin que se haya establecido previamente una conexión, ya que los datos enviados ya incorporan la suficiente información de direccionamiento. Para establecer la comunicación entre aplicaciones UDP utiliza puertos.

Las principales características de este protocolo son:

- Puede trabajar sin conexión, por lo que no es necesario establecer sincronización entre el origen y el destino del mensaje.
- Trabaja con paquetes o datagramas enteros, intercambiando información en forma de bloques de bytes, de forma que, por cada bloque de bytes enviado desde un dispositivo a otro, se envía un paquete UDP.
- Provoca poca carga adicional en la red ya que es sencillo y emplea cabeceras muy simples.

Sin embargo, también tiene grandes inconvenientes a la hora de la comunicación.

- Falta de control de flujo, por lo que los paquetes pueden adelantarse unos a otros.
- No se sabe si los paquetes han sido recibidos correctamente, ya que no tiene confirmación de entrega o recepción.

#### 3.6.1. SpeedGoat

Cómo se describió anteriormente, SpeedGoat es un controlador en tiempo real, que se usa para la supervisión y monitorización de la red de distribución. Se quieren sustituir estas funciones del dispositivo, ya que la nueva monitorización se llevará a cabo en el RightWON. La función que tendrá en este proyecto será la de actuar como concentrador de todas las medidas adquiridas en los VSCs de la red de distribución.

El controlador SpeedGoat recibe información de la red a través de los DSPs, estos últimos toman los valores de la red y los envían a SpeedGoat utilizando comunicación UDP/IP. Para llevar a cabo el intercambio de comunicación de un dispositivo a otro, en el programa Matlab-Simulink se ha creado un modelo que desempeña esta función. La Figura 17 muestra el programa utilizado para comunicar los DSPs con SpeedGoat, en concreto se usará un programa por cada convertidor que tenga la red. Todos los programas siguen el mismo formato, tienen por entrada los valores que se desea enviar desde la red a SpeedGoat y posteriormente un bloque en el que se configurará el puerto a través del que se va a enviar la información.

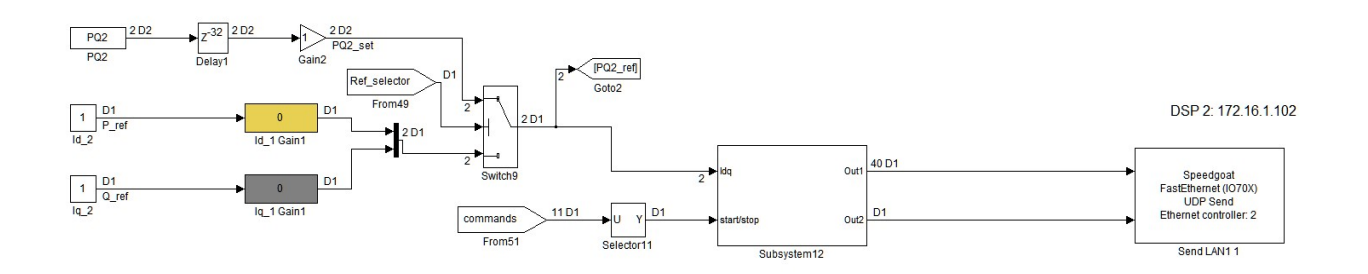

Figura 17. Comunicación DSP-SpeedGoat.

En el mismo programa se crea un bloque de Simulink para comunicar SpeedGoat con RightWON. La Figura 17 muestra dicho bloque. Éste toma por entradas los valores de potencia y tensión que se reciben de los DSPs y que posteriormente se monitorizarán. Los valores tomados pasan al bloque Subsystem10 y posteriormente pasan al bloque Send. En este último bloque se configuran tanto el puerto Ethernet, por el que están conectados físicamente RightWON y SpeedGoat que en este caso es 172.16.1.112, como el puerto UDP que se usará para el envío de datos.

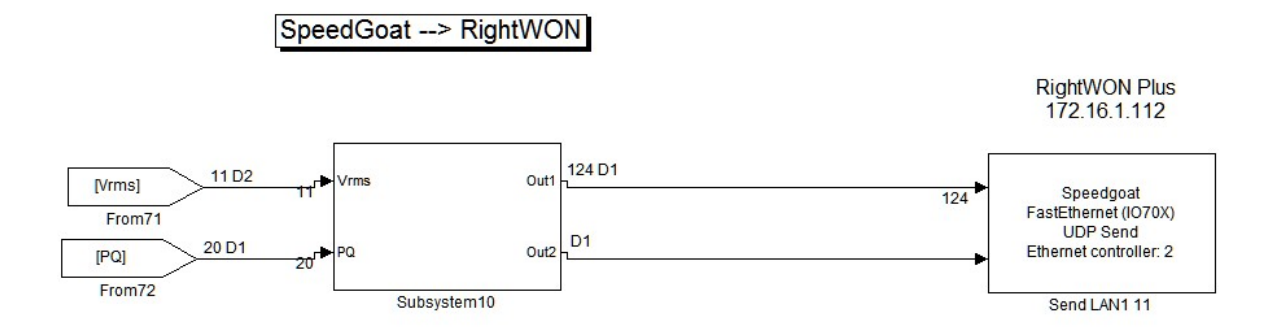

Figura 18. Comunicación SpeedGoat-RightWON.

En la Figura 18 se detalla el bloque Subsystem mencionado anteriormente. Las entradas de potencia y tensión se pasan por el bloque de ganancia porque SpeedGoat únicamente envía datos enteros, de este modo, al multiplicarlos por 10 envíaremos un decimal. Posteriormente en el dispositivo RightWON habrá que dividir entre 10 los valores recibidos para tener el valor real.

Seguidamente en el bloque selector se ordenan los valores de potencia activa, reactiva y tensión en la entrada en el orden que se quieren recibir. En este caso, se enviarán potencia activa del nudo 1, potencia reactiva del nudo 1 y tensión del nudo 1, y así con todos los nudos.

Una vez que los datos han sido ordenados se selecciona el tipo de dato para el envío, que será el de entero de 32 bits, posteriormente serán empaquetados y envíados al dispositivo RightWON Plus Slave mediante el bloque de envío.

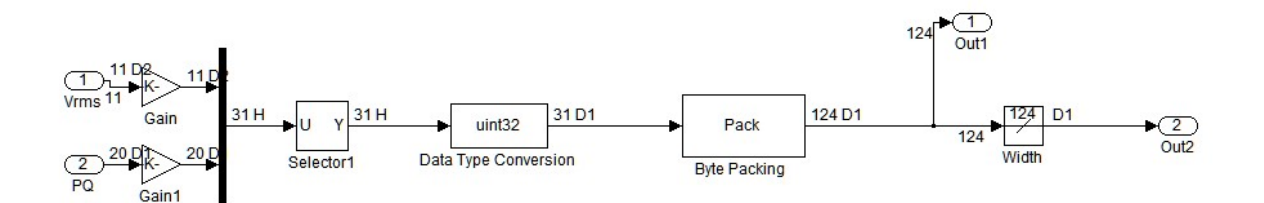

Figura 19. Bloque Subsystem 10.

### 3.6.2. RTU

Una vez que el controlador SpeedGoat ha recibido los valores enviados por los DSPs, éste los envía a la unidad RightWON mediante el protocolo de comunicación UDP.

Para que la unidad RightWON pueda recibir datos por UDP, hay que seguir varios pasos. En primer lugar, la unidad debe ser configurada para ello, creando un puerto de comunicación para el envío y la recepción de datos emtre las dos unidades. Como los controladores RightWON y SpeedGoat están conectados por el puerto Ethrnet-2 será en esa sección donde se creará el puerto para la comunicación. En la Figura 20, se muestra la pantalla de configuración donde se ve el puerto, que se le ha dado el valor 2000, su tipo y descripción.

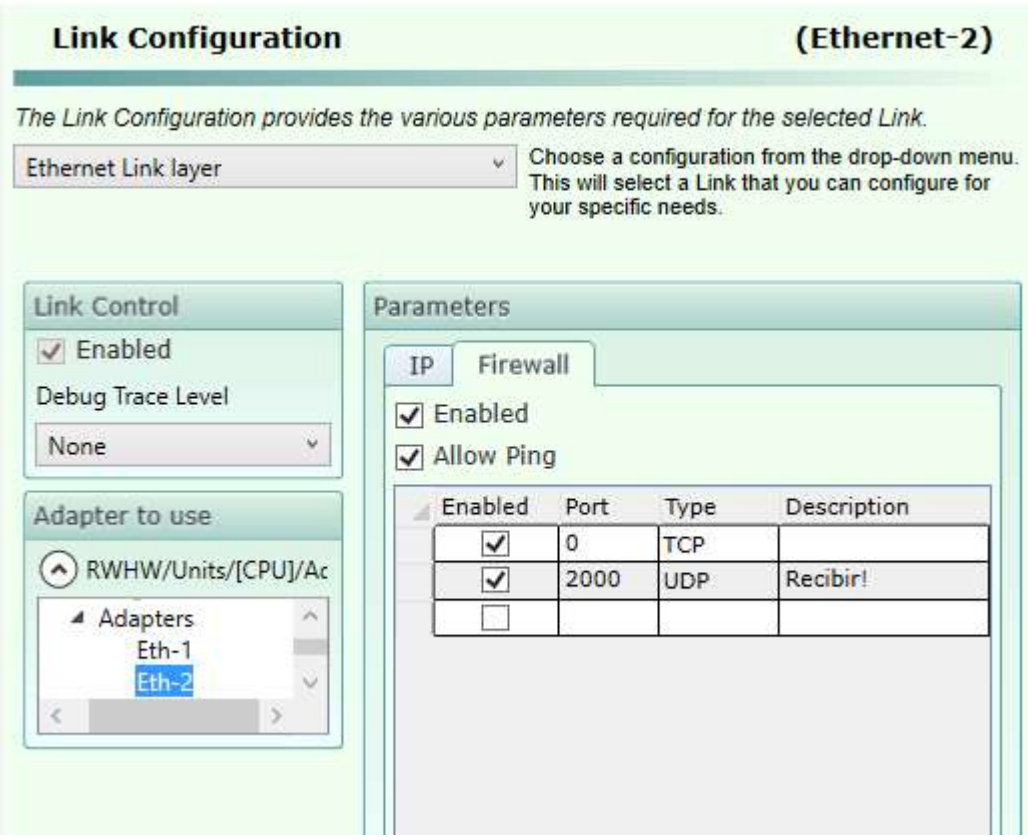

Figura 20. Creación del puerto de comunicación por UDP.

A continuación, se debe crear un programa para poder recibir datos mediante UDP, se hará en lenguaje ST y se denominará ReceiveArray, ya que SpeedGoat envía los datos en forma de vector.

 $Q: = \text{udpRcvFromArray}$  (sock, nb, add, data);

Los datos recibidos se almacenarán en las variables  $P_i$ ,  $Q_i$  y  $U_i$ , creadas en el apartado 3.4.3.2. En el programa ReceiveArray se crea un código para poder realizarlo.

A la hora de hacer el código hay que tener en cuenta algunas características de los datos que se reciben y de las variables en las que se va a almacenar:

- Los datos enviados desde SpeedGoat son de tipo entero, y las variables son de tipo real, por lo que hay que convertirlas.
- Las variables donde se almacenan los datos solo pueden recibir datos de 8 bits, mientras que SpeedGoat los envía de 32 bits, por lo que hay que hacer una conversion.

El código quedaría como sigue, siendo i el número del nudo al que pertenecen, data[] el vector de datos recibidos desde SpeedGoat y j la posición del dato en el vector.

 $P_i$ : = (ANY\_TO\_REAL (ANY\_TO\_DINT (ANY\_TO\_UDINT (data[j])  $+(ANY\_TO\_UDINT(data[j]) * 256) + (ANY\_TO\_UDINT(data[j]) * 65536)$  $+(ANY\_TO\_UDINT(data[j]) * 16777216))))/1.0e4;$  $Q_i$ : = (ANY\_TO\_REAL (ANY\_TO\_DINT (ANY\_TO\_UDINT (data[j])  $+(ANY\_TO\_UDINT(data[j]) * 256) + (ANY\_TO\_UDINT(data[j]) * 65536)$  $+(ANY\_TO\_UDINT(data[j]) * 16777216))))/1.0e4;$ 

#### $U_i = ((ANY\_TO\_REAL~(ANY\_TO\_DINT~(ANY\_TO\_UDINT~(data[j]))$  $+(ANY\,\,TO\,\,UDINT\,\, (data[i]) * 256) + (ANY\,\,TO\,\,UDINT\,\, (data[i]) * 65536)$  $+(ANY\_TO\_UDINT (data[j]) * 16777216))))/10.0) * sqrt(3);$

 $P_i$  y  $Q_i$  se dividen por 1.0e4 para mostrar sus valores en kW y kvar respectivamente, con una cifra decimal, mientras que las tensiones se dividen por 10 y multiplican por raíz de tres para mostrarlas en voltios con una cifra decimal y convertirlas en tensión de línea. El código completo se adjunta en el anexo.

## 3.7. Programación

Además del programa que se creó en el apartado anterior, para alcanzar los objetivos del proyecto que nos ocupa, se van a necesitar dos programas más. Uno para mostrar correctamente las tendencias que siguen las variables de la red, denominado Trend, y el segundo será un balance de potencia en toda la red de distribución y se le denominará Balance.

 Trend: En primer lugar, se usará la función RW\_SAMPLETREND. Ésta se usa para lanzar la expiración del plazo normal de muestreo, que se ha definido anteriormente en la gestión remota, y a continuación, guarda una muestra de los objetos con el trazador de la interfaz web para cada variable  $TRENDP_i, TRENDQ_i, y \text{ }TRENDU_i$ . La función debe ser declarada como sigue:

bSampleTrendSts:=RW\_SAMPLETREND(bEnable,'RWRM/Traces/[TRENDPi,TRENDQi,TRENDUi]);

En segundo lugar, se declarará un Contador, que funciona cómo un cronómetro de conteo progresivo. Éste incrementa su valor cuando se cumple la entrada y se detiene cuando ha transcurrido el tiempo para el que se ha programado, teniendo también la opción de restablecimiento según se cumpla o no la condición de entrada. El contador es declarado como sigue:

#### MyTimer(TRUE, TRUE, t#1s);

Por último, para que las tendencias se muestren en las variables que les corresponden según su tipo y nudo, se crea un bucle que guarda en las variables  $TREDDP_i, TREDDQ_i, YTERDDU_i$  los valores reales de potencia y tensión que se miden en la red distribución, con el fin de ser representados en la web. Dicho bucle se muestra a continuación:

> IF NOT MyTimer.Q **THEN**  TRENDPi:=ANY\_TO\_INT(Pi\*1000);  $TRENDOi:=ANYTOINT(Oi*1000);$  TRENDUi:=ANY\_TO\_INT(Ui\*1000); END\_IF;

Las variables  $TRENDP_i, TRENDQ_i, y \text{ } TREDIDU_i$  son de tipo entero mientras que las variables  $P_i$ ,  $Q_i$  y  $U_i$  son de tipo real, por ello es necesario llevar a cabo la conversión de un tipo de variable a otro. El motivo de que los valores hayan sido multiplicados por 1000 es porque las tendencias que siguen las potencias activa y reactiva y las tensiones se mostrarán en watios, vares y voltios respectivamente, al contrario que los valores que se mostrarán en el unifilar que serán en kw y kvar. Se ha decidido hacerlo de este modo, para ver con más detalle la curva de cada variable.

 Balance: Debido a la falta de convertidor asociado al nudo dos de la red de distribución, no se puede ver el valor que toman las potencias activa y reactiva en ese punto. Por ello, se lleva a cabo este programa, en el que se realiza un balance de potencia en toda la red de distribución siguiendo dos ramas que se muestran en la Figura 18 en azul y verde.

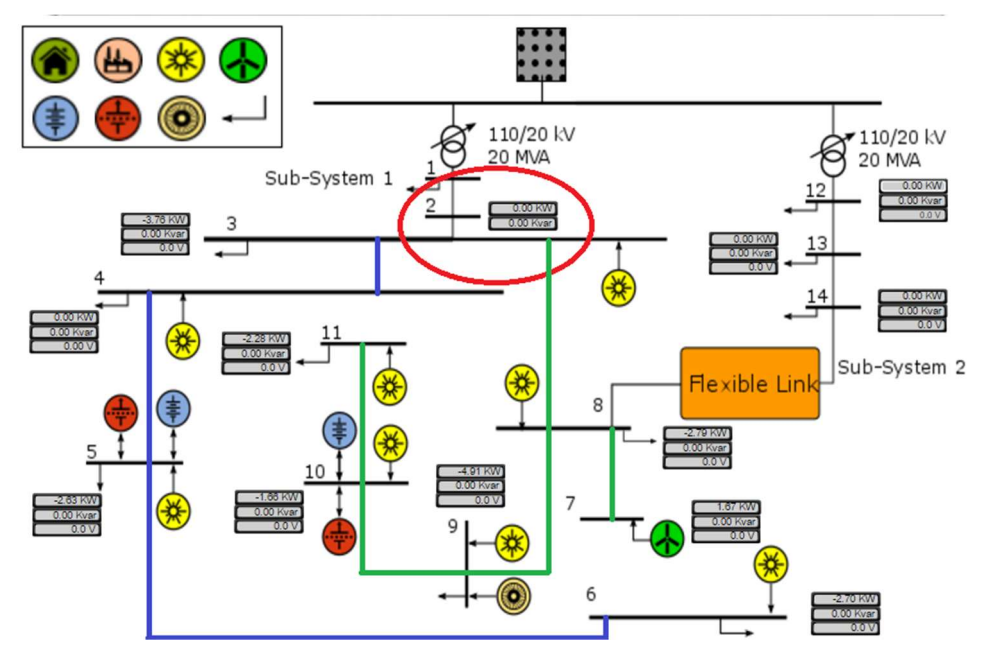

Figura 21. Unifilar de la red de distribución (Ramas del balance).

Para la realización del balance se necesitan los valores de resistencia y reactancia de todas las líneas que forman la red de distribución. Los valores correspondientes a dichas líneas han sido multiplicados por cuatro, ya que los juegos de resistencias y reactancias que forman la línea están conectados en serie para que las longitudes de las líneas sean el cuádruple de las de la línea original. Los valores tomados se adjuntan en la Tabla 6:

| Línea            | <b>Nudo</b>             | <b>Nudo</b>             | <b>Valores instalados</b> |             |
|------------------|-------------------------|-------------------------|---------------------------|-------------|
|                  | inicial                 | Final                   | $R(\Omega)$               | $X(\Omega)$ |
| $\mathbf{1}$     | $\mathbf{1}$            | $\overline{2}$          | 6                         | 3,93        |
| $\overline{2}$   | $\overline{2}$          | $\mathfrak{Z}$          | 2,5                       | 1,57        |
| $\mathfrak{Z}$   | $\mathfrak{Z}$          | $\overline{\mathbf{4}}$ | 0,5                       | 0,31        |
| $\overline{4}$   | $\overline{\mathbf{4}}$ | 5                       | $\mathbf 1$               | 0,31        |
| 5                | 5                       | 6                       | 2,5                       | 0,79        |
| 6                | 6                       | $\sqrt{ }$              | 0,5                       | 0,16        |
| $\boldsymbol{7}$ | $\overline{7}$          | 8                       | 2,5                       | 0,79        |
| 8                | 8                       | 9                       | 0,5                       | 0,16        |
| 9                | 9                       | 10                      | $\mathbf{1}$              | 0,031       |
| 10               | $10\,$                  | 11                      | 0,5                       | 0,16        |
| 11               | 11                      | $\overline{\mathbf{4}}$ | $\mathbf 1$               | 0,031       |
| 12               | $\overline{3}$          | 8                       | $\mathbf 1$               | 0,63        |
| 13               | 12                      | 13                      | 6                         | 6,28        |
| 14               | 13                      | 14                      | 2,5                       | 1,57        |

Tabla 6. Valores de resistencia y reactancia de las líneas de la red.

Se deben crear variables tanto para asignarle los valores de resistencia y reactancia, como para almacenar los valores que se van a calcular en cada tramo de la red. El código del balance se realizará en lenguaje ST y seguirá el siguiente formato.

> // LÍNEA i-j Sij:=sqrt((Pni\*Pni)+(Qni\*Qni));  $Iij:=Sij/(Ui * sqrt(3))$ ;  $Pij:=3*(Rij*(Iij*Iij));$  $Qij:=3*(Xij*(Iij*Iij));$  $Plij:=Pni+Pij;$  $Oli$ *j*: $=Oni+Oij$ ;

Siendo i y j los números de los nudos entre los que se está realizando el balance. El código completo se muestra en el anexo.

## 3.8. WebMI

Las WebsMI permiten la creación de páginas webs gráficas, éstas se usarán para visualizar la nueva monitorización de la red de distribución. En primer lugar, es necesario realizar un proyecto en el programa de configuración de RightWON y compilarlo. Cuando haya sido creado y compilado sin errores, se creará la WebMI, para ello se usará el programa Atvise, que es una herramienta de ingeniería que permite la edición de gráficos (SVG).

Para comenzar a editar la Web, se debe crear un proyecto en atvise, cuyo tipo sea Vizimax RightWON y debe ser asociado a la carpeta donde se encuentra el proyecto de configuración de la unidad RightWON. Seguidamente, se exportan las variables que se declararon en la configuración de la unidad remota, ya que se quieren mostrar en la nueva monitorización los valores que toman éstas. El proyecto ya estaría listo para crear los gráficos.

Únicamente se va a necesitar un gráfico, que será un esquema unifilar de la red de distribución, en el que se mostrará en tiempo real los valores medidos en la red en cada nudo. Para mostrar los valores de medida, al gráfico se le añadirán elementos dinámicos que leen datos de entrada o salida a partir de una dirección. Se usarán tres elementos por cada nudo, ya que se desea mostrar el valor que toman la potencia activa y reactiva y la tensión de la red de distribución en tiempo real. Para poder visualizar el valor de medida, cada elemento dinámico se asocia a una de las variables exportadas. Además, se le asignan una serie de propiedades, como son las unidades y el número de decimales, para que la visualización sea más específica.

Una vez que el esquema unifilar y los elementos dinámicos estén configurados, se debe generar la visualización del proyecto realizado, este paso creará la WebMI en la que se mostrará la monitorización de la red de distribución.

Cabe destacar que no es necesaria la creación de ningún gráfico para que las tendencias que siguen los valores medidos sean mostradas en la WebMI, basta con exportar las variables  $TREDD_i$  a la herramienta Atvise.

## 4 PRUEBAS DEL SISTEMA DE MONITORIZACIÓN

Una vez que se han configurado todos los dispositivos que engloban la aplicación, y en concreto, se haya llevado a cabo la configuración anteriormente detallada de la unidad RightWON Plus Master y de la WebMI, el nuevo sistema de monitorización se habrá creado.

Aunque la monitorización ya haya sido creada, no es suficiente con la configuración detallada a lo largo de la memoria del proyecto, para que pueda ser visualizada. En los dos apartados siguientes, se detallarán los últimos pasos necesarios para que la monitorización funcione correctamente.

Por otro lado, en el último apartado se especificarán todos las funcionalidades que tiene la web donde se muestra la monitorización. Cada uno de ellos, mostrará con detalles las características de la red estudiada.

### 4.1. Visualización de la monitorización

Como no es suficiente con configurar los dispositivos de la aplicación, una vez hecho eso, es necesario seguir una serie de pasos para que la web creada pueda ser visualizada. Dichos pasos a seguir se describen a continuación.

- Generar la visualización de la WebMI creada con el programa Atvise. Este paso es imprescindible para que los gráficos creados en la web puedan ser mostrados en la monitorización.
- El proyecto creado con el programa de configuración de RightWON debe ser compilado sin errores. Si el proyecto tuviese algún error, la monitorización del proyecto no podría llevarse a cabo.
- Una vez que se han seguido los dos pasos anteriores, el proyecto creado en el programa de configuración de RigtWON debe ponerse en línea. Es decir, el proyecto debe ser subido al dispositivo físico RightWON Plus, con el fin de que éste lleve a cabo los programas que se han configurado para realizar la monitorización.

Cuando el proyecto ya ha sido subido al dispositivo físico, la monitorización de la red de distribución ya está preparada para su visualización. La visualización se hará a través de una página web, por lo que hay que acceder a un servidor de internet. La dirección de la página web, será la dirección IP de la unidad RightWON Plus principal, ya que es en la que se han configurado todas las etiquetas que almacenarán los valores que se quiere visualizar. En el caso de este proyecto la dirección de la web será 192.168.1.2.

Antes del acceso a la visualización es necesaria la introducción del usuario y la contraseña, configurados en los grupos de usuarios del apartado de configuración de la gestión remota.

En el momento que se introducen usuario y contraseña ya se tiene acceso a la web en la que se visualizará la monitorización.

## 4.2. Características de la monitorización

La monitorización de la red consta de varios apartados, en cada uno de ellos se reflejan distintas características de la red de distribución configuradas anteriormente. En los apartados que siguen, se detallarán cada uno de ellos.

## 4.2.1. Tags

En la sección etiquetas, se muestra una lista de todas las entradas que se configuraron en el RightWON, y que se asociaron a los valores de potencias activa y reactiva y tensión de cada nudo de la red.

En la lista se puede observer el nombre de cada variable, al sector que pertenecen, en este caso WebVariables o Trending, la condición del estado de las varibles, y por último, el valor de dicha, que será el valor medido en la red de distribución.

El único inconveniente de esta lista de etiquetas es que el valor que toma cada una de ellas no se actualiza continuamente. El mínimo tiempo de actualización es cinco minutos, por tanto, no se puede ver el valor real que se mide en la red instantáneamente, sin embargo, los valores actualizados cada tres segundos se podrán ver en el esquema unifilar de la red, como se detallará en la sección gráficos.

La Figura 22 muestra una lista de etiquetas, en la que se pueden observar todas las características mencionadas.

|                          | Graphic | Configuration<br>Trending   | System            |           |                |                                  |      |
|--------------------------|---------|-----------------------------|-------------------|-----------|----------------|----------------------------------|------|
| <b>Sectors: All 1</b>    |         | <b>Tag List</b>             |                   |           |                | First Previous Next Last         |      |
| <b>B B B</b> All         |         | <b>Tag KeyCode</b>          | Sector / Tag Name | Condition | S.             | Value                            | E.   |
|                          |         | T0001                       | (WebVariables/P1) | P1 Normal | ۱              | 0.000                            |      |
|                          |         | T0002                       | (WebVariables/Q1) | Q1 Normal | $\circledcirc$ | $\bullet$ 0.000                  |      |
|                          |         | <b>T0003</b>                | (WebVariables/U1) | Normal    | Ø              | 0.000                            |      |
|                          |         | T0004                       | (WebVariables/P2) | P2 Normal | ۱              | $\bullet$ 0.000                  |      |
|                          |         | <b>T0005</b>                | (WebVariables/Q2) | Q2 Normal | ◎              | 0.000                            |      |
|                          |         | <b>T0006</b>                | (WebVariables/U2) | U2 Normal | ◎              | 0.000                            |      |
|                          |         | T0007                       | (WebVariables/P3) | P3 Normal | Ø              | 0.000                            |      |
|                          |         | <b>T0008</b>                | (WebVariables/Q3) | Q3 Normal | Ø              | 0.000                            |      |
|                          |         | <b>T0009</b>                | (WebVariables/U3) | U3 Normal | O              | 0.000                            |      |
|                          |         | T0010                       | (WebVariables/P4) | P4 Normal | ◎              | $\bullet$ 0.000                  |      |
|                          |         |                             |                   |           |                |                                  |      |
| <b>Categories: All 1</b> |         | <b>Clear Filters</b> Export |                   |           |                | First<br><b>Previous</b><br>Next | Last |

Figura 22. Lista de etiquetas.

## 4.2.2. Events

En esta sección de la web de monitorización, se muestra una lista de los eventos que hayan podido ocurrir en la red de distribución, con el fin de avisar a los usuarios de los cambios que hayan podido surgir. Estos eventos pueden ser alarmas, cortes de energía, avisos de sobretensión o subtensión, cambios en el estado de las variables, entre otros.

En el proyecto que nos ocupa no se ha generado ningún tipo de evento, pero este apartado resulta muy interesante a la hora de llevar a cabo un control mas exhaustivo de la red de distribución, ya sea controlando que no se superen ciertos valores de potencia o de tensión. Por ello, esta sección será uno de los objetivos a cumplir en un futuro desarrollo de este proyecto, como se verá en las conclusiones finales.

## 4.2.3. Graphic

La sección gráfico, abre una página vinculada a la web de monitorización donde se muestran los gráficos creados con el programa Atvise. En este caso se observa el unifilar de la red de distribución establecido para la monitorización. En los casilleros que tiene asociado cada nudo, aparecen los valores reales de potencias activa y reactiva, y tensión medidos en la red de distribución a escala, junto a los valores aparecen las unidades en las que se miden.

Al contrario de lo que ocurría con las etiquetas, que se actualizaban cada cinco minutos, los casilleros que muestran las medidas en el unifilar se actualizan continuamente, mostrando los valores reales de los nudos de la red en todo instante.

La Figura 23 muestra el esquema unifilar monitorizado.

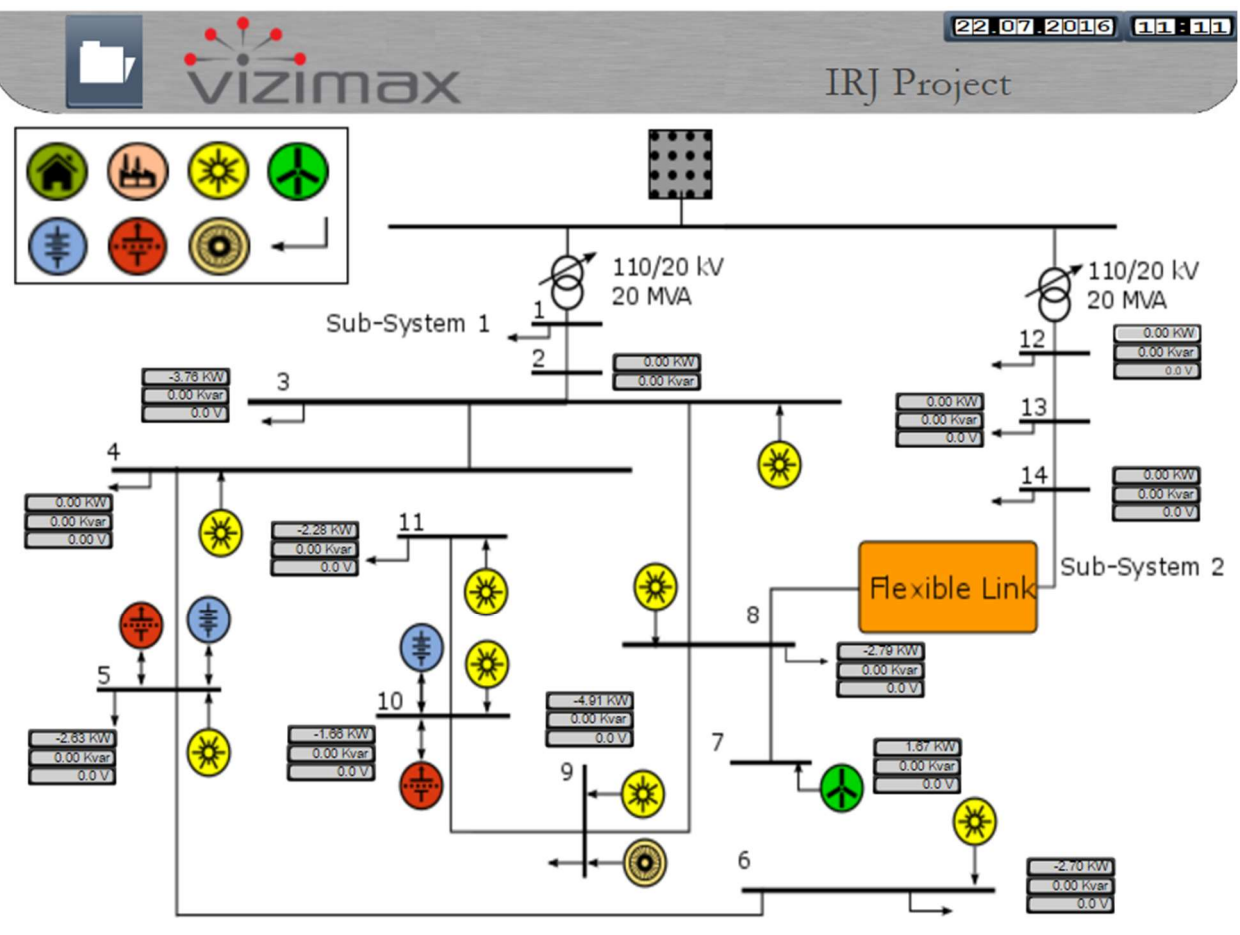

Figura 23. Gráficos creados.

## 4.2.4. Trending

En la sección Trending de la web se ven las tendencias que siguen las variables. Al lado izquierdo, aparece una lista con todas las variables que se configuraron como tendencia. Haciendo clic en cualquiera de las variables de la lista, aparece una gráfica que muestra la tendecia que siguen. Las tendencias se actualizan instantáneamente, según transcurre el ensayo de la red, mostrando los valores en tiempo real.

En la Figura 24 se puede observar la tendencia que sigue la potencia activa del nudo 3. Esta potencia es negativa, ya que éste es un nudo de carga.

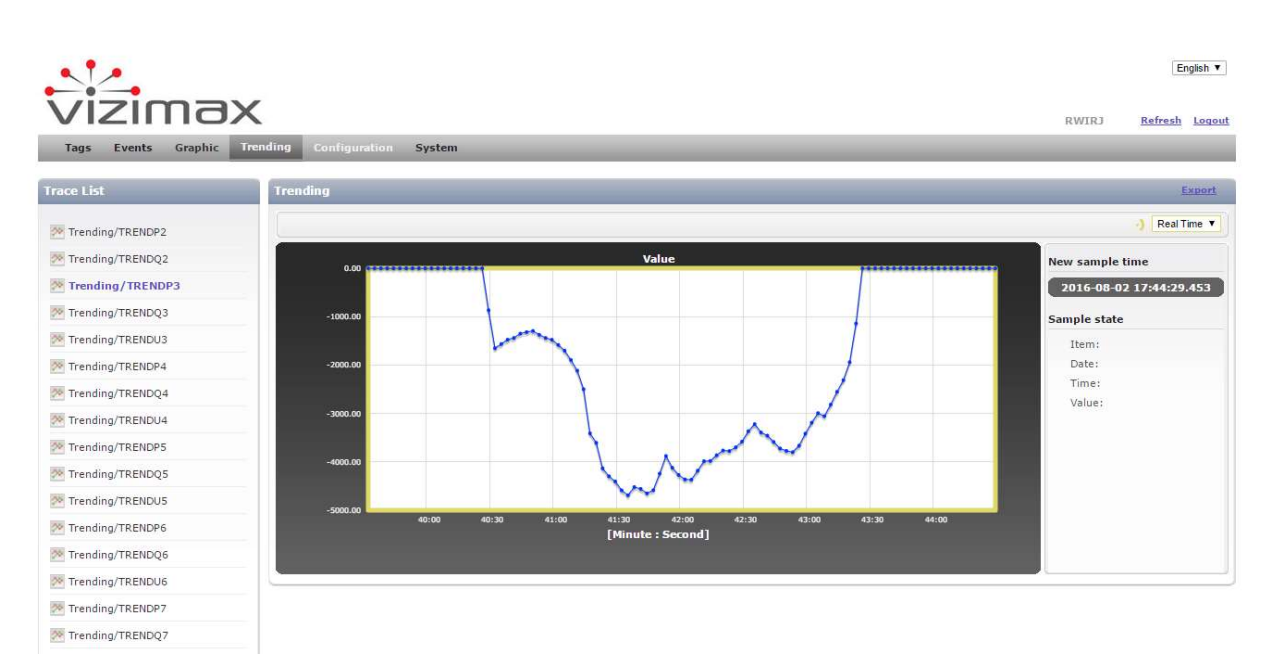

Figura 24. Tendencia de un nudo de carga.

En este caso, la Figura 25 muestra la tendencia que sigue la potencia activa de un nudo de generación, en concreto se trata del nudo 7, y se puede observar que los valores que toma a lo largo del ensayo son positivos.

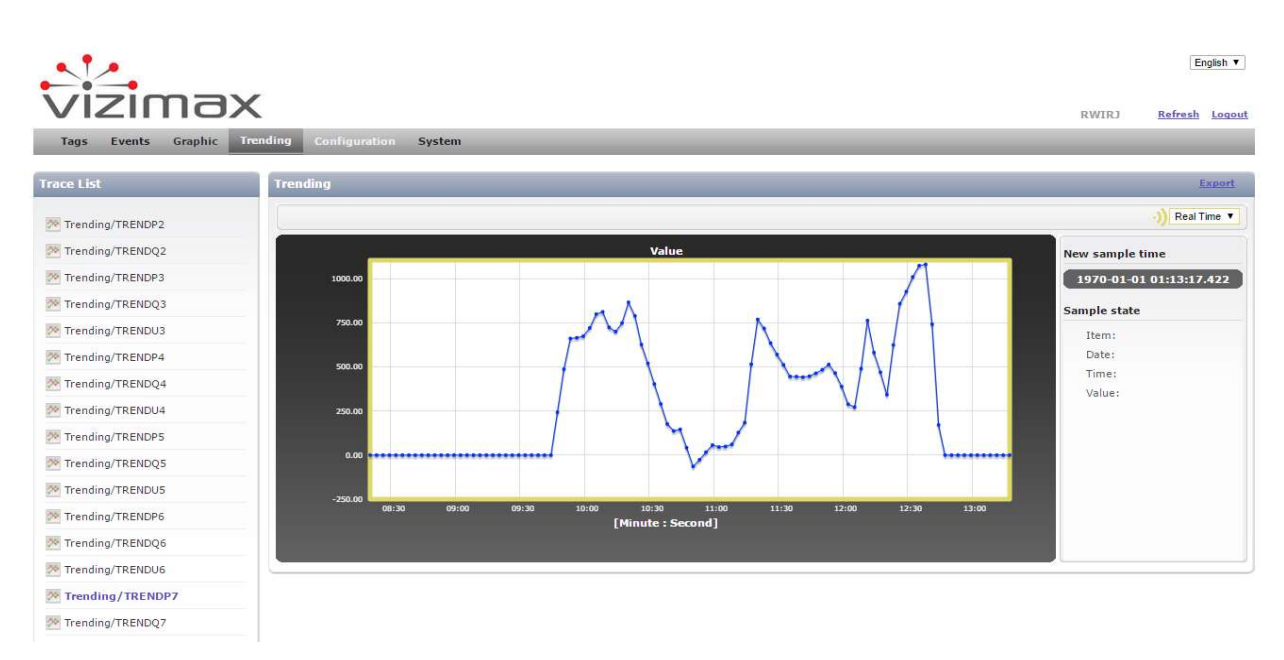

Figura 25. Tendencia de un nudo de generación.

La tensión de línea durante el funcionamiento de la red de distribución permanece prácticamente constante entorno a los 400V, en todos los nudos de la red. En la representación de su tendencia no se aprecian cambios a los largo del ensayo, por eso se ha considera que no es relevante mostrar su tendencia, ya que se puede suponer constante.

La Figura 26 muestra la potencia activa medida en el nudo balance, se observa que es negativa ya que la red de distribución tiene mas potencia de carga que generada.

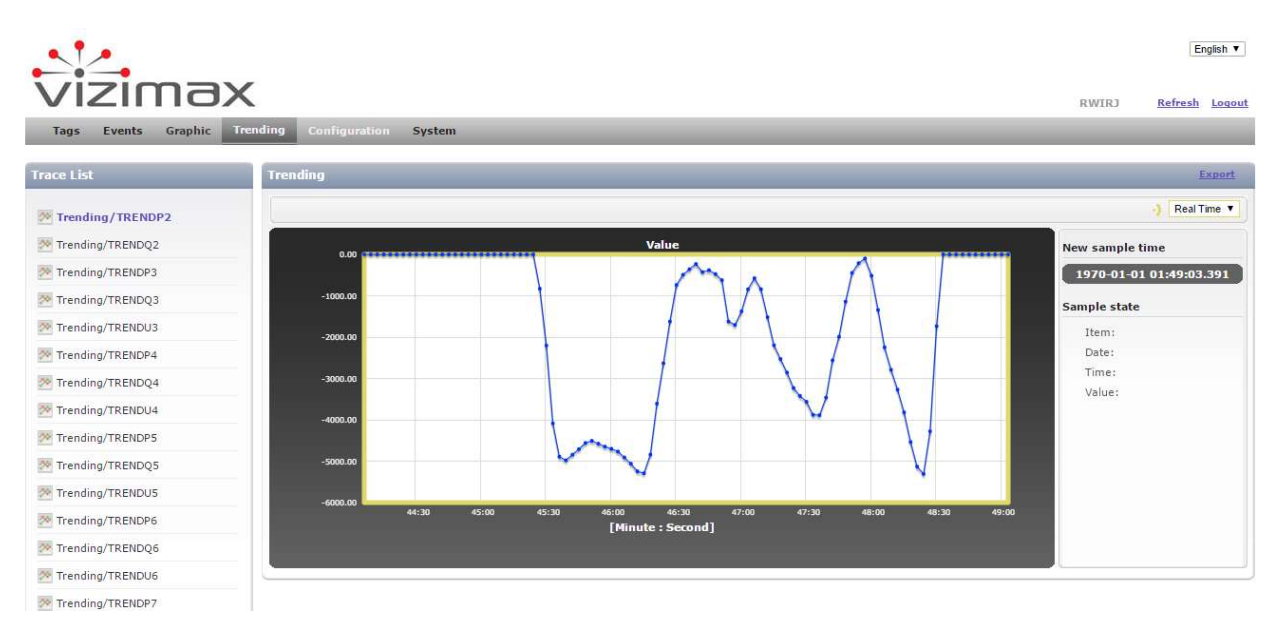

Figura 26. Tendencia de P del nudo balance (nudo 2).

Por último, la Figura 27 refleja la tendencia que sigue la potencia reactiva en el nudo donde se ha realizado el balance, el nudo 2. La potencia reactiva es la suma de reactiva en las líneas de la red de distribución, puesto que en los nudos de carga y generación, la potencia reactiva absorvida o inyectada es prácticamente nula.

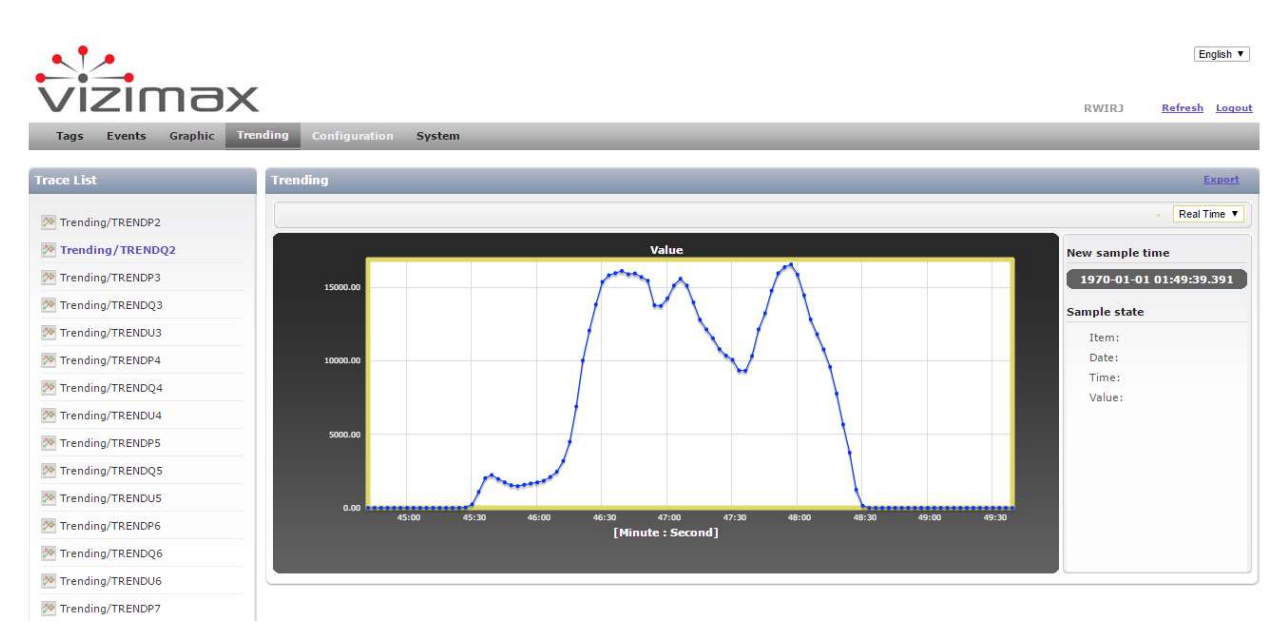

Figura 27. Tendencia de Q del nudo balance (nudo 2).

Una vez que se ha realizado realizado toda la conexión de los dispositivos necesarios para la realización del proyecto, en la Figura 28 se muestra como quedaría todo el sistema tras la nueva monitorización. Se puede ver la red de distribución a escala del laboratorio, el controlador SpeeddGoat, las dos unidades RightWON Plus y el PC dónde se observa la WebMI usado para visualizar la monitorización.

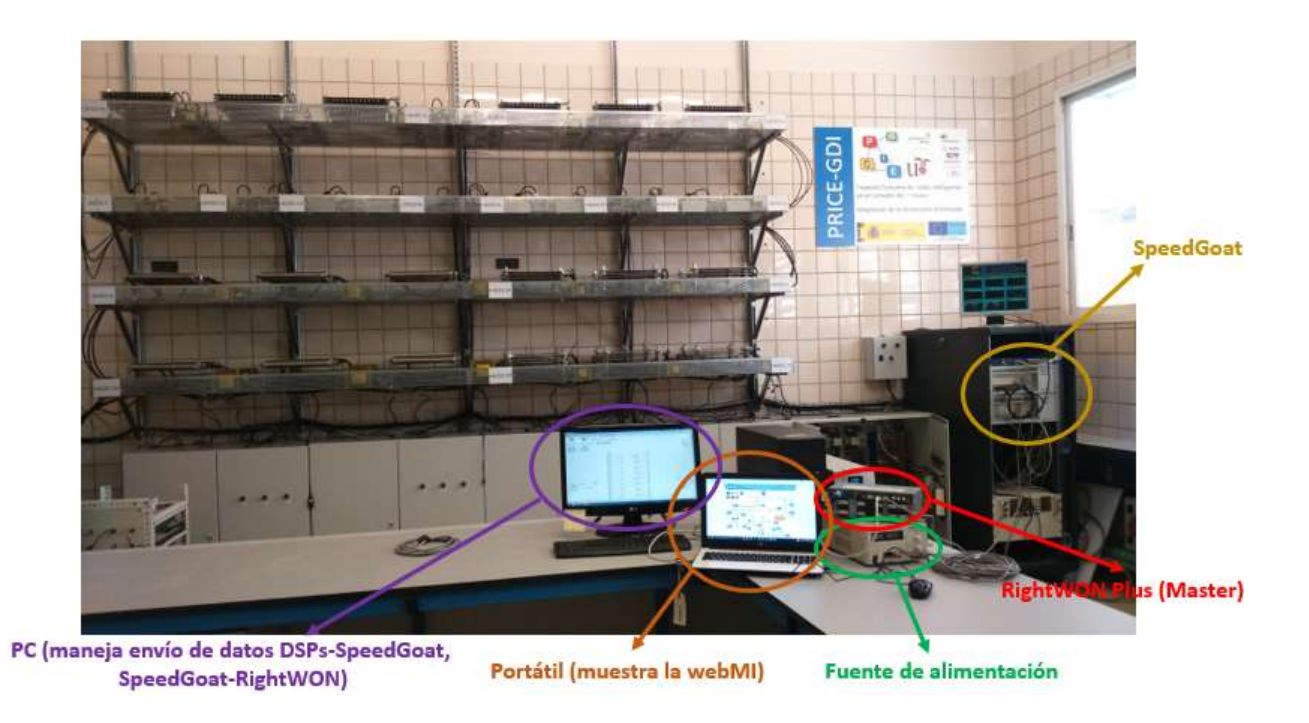

Figura 28. Sistema monitorizado.

## 5 CONCLUSIONES

Una vez que se ha llevado a cabo el proyecto de realizar un nuevo sistema de monitorización para la red de distribución de media tensión a escala del laboratorio, veremos una comparativa de ambos sistemas para comprobar si los objetivos fijados se han cumplido.

El sistema de monitorización existente tiene las siguientes características.

 Esquema unifilar poco detallado de la red en el que se muestran los valores de potencia activa y reactiva inyectada en los nudos.

El nuevo sistema muestra detalladamente qué ocurre en la red de distribución a través de una web en la que se pueden observar las siguientes características.

- Valor de potencia activa y reactiva inyectada o generada en cada nudo de la red.
- Esquema unifilar preciso de la red.
- Posibles eventos que puedan surgir en la red.
- Tendencia que siguen las potencias inyectadas o generadas en los nudos.

Comparando las características de la nueva monitorización, con la que había anteriormente se puede comprobar que la nueva es mucho más minuciosa por lo que el objetivo del proyecto ha sido alcanzado.

Se plantean varias opciones que resultan de bastante interés para desarrollar el proyecto en un futuro. A continuación, se detallarán cada una de ellas.

 Generación de eventos. Se desea controlar si los nudos de la red sufren sobretensión o subtensión, para ello se ampliará el proyecto con el fin de que se generen eventos si ocurre cualquiera de las dos situaciones en algún nudo.

Todas las variables que se han configurado en el proyecto han sido creadas con estado normal de funcionamiento, pero existe la posibilidad de definir más condiciones. En este caso se podría definir un intervalo de tensión, y en el caso en el que el valor medido en la red estuviese fuera de dicho intervalo, el controlador actuaría generando un evento para que se solucione el problema.

- Distinguir líneas entre generación o carga. También se desea que el unifilar muestre las líneas de la red de distribución de un color u otro según sean de generación o carga, con el fin de detallar más como es el funcionamiento de la red del laboratorio.
- Asignar sentido a la corriente eléctrica. Por último, se quiere ver la corriente que circula por la red de distribución y el sentido que sigue ésta. Para ello se pretende que en el esquema unifilar realizado se muestren sobre las líneas flechas que indiquen el sentido que sigue la intensidad y su valor.

## I. Configuration suite RightWON

El configuration suite de RightWON es un software de programación y puesta en marcha para los diversos dispositivos de RightWON que se instala en equipos basados en PC.

La aplicación permite el desarrollo y gestión de proyectos y la carga y descarga de aplicaciones para cualquier unidad RightWON, ya sea de forma local o remota. Además ofrece numerosas funciones inteligentes tales como: un entorno multi-proyecto que ofrece numerosas entradas y salidas, PLC, Protocolos, gestión remota, configuración y mantenimiento de webs gráficas HMI, bloque de funciones y gestión de bibliotecas para el proyecto de reutilización, IEC 61850 incrustado, editor SCL para los campos de energía, y mucho más. 0

Cada licencia de software permite configurar y ajustar un número ilimitado de unidades RightWON, ya sea RightWON Satellite, Engine o Plus.

| HY                       |                                    | 3 X D B X R D   0   M   M & 10 0 0 E 39 B B A  |             |                                     |                            |              |             |               |                  |             |               |
|--------------------------|------------------------------------|------------------------------------------------|-------------|-------------------------------------|----------------------------|--------------|-------------|---------------|------------------|-------------|---------------|
| Workspace                | Initial values.rcp                 |                                                |             |                                     |                            |              |             |               |                  |             | H X           |
| <b>BJproject</b>         | E <sub>3</sub> Name                | Value<br>Init Value                            |             |                                     |                            |              |             |               | Y Name           | Type        | Dim. Attrib.  |
| Exception programs       |                                    |                                                |             |                                     |                            |              |             |               | Global variables |             |               |
| Pa p0nBadIndex           |                                    |                                                |             |                                     |                            |              |             |               | P <sub>1</sub>   | REAL        |               |
| Pe p0nDivZero            |                                    |                                                |             |                                     |                            |              |             |               | Q <sub>1</sub>   | <b>REAL</b> |               |
| sr pShutDown             |                                    |                                                |             |                                     |                            |              |             |               | U1               | REAL        |               |
| st pStartup              | FUEL FOR THE F                     |                                                |             |                                     |                            |              |             |               | P <sub>2</sub>   | <b>REAL</b> |               |
| <b>E</b> Programs        |                                    |                                                |             |                                     |                            |              |             |               | Q2               | REAL        |               |
| st Balance               |                                    |                                                |             |                                     |                            |              |             |               | U <sub>2</sub>   | <b>REAL</b> |               |
| <sup>th</sup> Main       |                                    |                                                |             |                                     |                            |              |             |               | P3               | REAL        |               |
| st ReceiveArray          |                                    |                                                |             |                                     |                            |              |             |               | Q3               | <b>REAL</b> |               |
| <b>ST</b> Trend          |                                    |                                                |             |                                     |                            |              |             |               | U <sub>3</sub>   | REAL        |               |
| Watch ffor debugg.       |                                    |                                                |             |                                     |                            |              |             |               | PA               | <b>REAL</b> |               |
| Initial values           |                                    |                                                |             |                                     |                            |              |             |               | Q <sub>4</sub>   | REAL        |               |
| RightWON Plus            |                                    |                                                |             |                                     |                            |              |             |               | U <sub>4</sub>   | REAL        |               |
| Fieldbus Configurat.     |                                    |                                                |             |                                     |                            |              |             |               | <b>P5</b>        | <b>REAL</b> |               |
| tio Binding Configurat.  |                                    |                                                |             |                                     |                            |              |             |               | $\cap$           | <b>DFAI</b> |               |
| Profiles                 | $\left\langle \cdot \right\rangle$ |                                                |             |                                     |                            |              |             | $\rightarrow$ | $\left\langle$   |             | $\rightarrow$ |
| <b>III</b> 1/0s          | < > ODivers                        | RightWON Plus Initial values Binding pShutDown |             | pStartup Main Profile Trend Balance |                            | ReceiveArray | pOnBadIndex |               |                  |             |               |
| <b>3q</b> Global defines | <b>Build</b>                       |                                                |             |                                     |                            |              |             |               |                  |             | $\times$      |
| Variables                |                                    |                                                |             |                                     |                            |              |             |               |                  |             |               |
| E Types                  |                                    |                                                |             |                                     |                            |              |             |               |                  |             |               |
| [All Projects]           |                                    |                                                |             |                                     |                            |              |             |               |                  |             |               |
|                          |                                    |                                                |             |                                     |                            |              |             |               |                  |             |               |
|                          |                                    |                                                |             |                                     |                            |              |             |               |                  |             |               |
|                          |                                    |                                                |             |                                     |                            |              |             |               |                  |             |               |
|                          |                                    |                                                |             |                                     |                            |              |             |               |                  |             |               |
|                          |                                    |                                                |             |                                     |                            |              |             |               |                  |             |               |
|                          |                                    |                                                |             |                                     |                            |              |             |               |                  |             |               |
|                          |                                    |                                                |             |                                     |                            |              |             |               |                  |             |               |
|                          |                                    |                                                |             |                                     |                            |              |             |               |                  |             |               |
|                          |                                    |                                                |             |                                     |                            |              |             |               |                  |             |               |
|                          |                                    |                                                |             |                                     |                            |              |             |               |                  |             |               |
|                          |                                    |                                                |             |                                     |                            |              |             |               |                  |             |               |
|                          |                                    |                                                |             |                                     |                            |              |             |               |                  |             |               |
|                          |                                    |                                                |             |                                     |                            |              |             |               |                  |             |               |
|                          | < > Build. Cross references        | Runtime:<br>Call stack                         | Breakpoints | Digital sampling trace              | Prompt HMI<br>Code Checker |              |             |               |                  |             |               |

Figura 29. Programa de configuración de RightWON.

## II. Código Sendarray

Envía datos desde el RightWON Plus Slave al RightWON Plus Master.

```
sock := udpCreate ( port );
ok := udpAddrMake ( IP, port2, add );
ok := udpSendToArray ( sock, nb, add, data );
ok := udpClose (sock);
```
### III. Código ReceiveArray

ApplyRecipeColumn ('Initial values', 0); sock := udpCreate ( port ); Q := udpRcvFromArray ( sock, nb, add, data );  $ok := udpClose$  (sock);

// bit 0 marca el numero // bit 1 multiplo de 2^8 // bit 2 multiplo de 2^16 // bit 3 multiplo de 2^24 //B:=ANY\_TO\_DINT (A); dar signo al valor recibido

#### IF NOT OUT=ANY\_TO\_BOOL (Q) THEN

- //P1:=ANY\_TO\_REAL (ANY\_TO\_DINT (ANY\_TO\_UDINT (data[0])+(ANY\_TO\_UDINT (data[1])\*256)+(ANY\_TO\_UDINT (data[2])\*65536)+(ANY\_TO\_UDINT (data[3])\*16777216)));
- //Q1:=ANY\_TO\_REAL (ANY\_TO\_DINT (ANY\_TO\_UDINT (data[4])+(ANY\_TO\_UDINT (data[5])\*256)+(ANY\_TO\_UDINT (data[6])\*65536)+(ANY\_TO\_UDINT (data[7])\*16777216)));
- //U1:=ANY\_TO\_REAL (ANY\_TO\_DINT (ANY\_TO\_UDINT (data[8])+(ANY\_TO\_UDINT (data[9])\*256)+(ANY\_TO\_UDINT (data[10])\*65536)+(ANY\_TO\_UDINT (data[11])\*16777216)));
- //P2:=ANY\_TO\_REAL (ANY\_TO\_DINT (ANY\_TO\_UDINT (data[12])+(ANY\_TO\_UDINT (data[13])\*256)+(ANY\_TO\_UDINT (data[14])\*65536)+(ANY\_TO\_UDINT (data[15])\*16777216)));
- //Q2:=ANY\_TO\_REAL (ANY\_TO\_DINT (ANY\_TO\_UDINT (data[16])+(ANY\_TO\_UDINT (data[17])\*256)+(ANY\_TO\_UDINT (data[18])\*65536)+(ANY\_TO\_UDINT (data[19])\*16777216)));
- //U2:=ANY\_TO\_REAL (ANY\_TO\_DINT (ANY\_TO\_UDINT (data[20])+(ANY\_TO\_UDINT (data[21])\*256)+(ANY\_TO\_UDINT (data[22])\*65536)+(ANY\_TO\_UDINT (data[23])\*16777216)));
- P3:=(ANY\_TO\_REAL (ANY\_TO\_DINT (ANY\_TO\_UDINT (data[24])+(ANY\_TO\_UDINT (data[25])\*256)+(ANY\_TO\_UDINT (data[26])\*65536)+(ANY\_TO\_UDINT (data[27])\*16777216))))/1.0e4;
- Q3:=(ANY\_TO\_REAL (ANY\_TO\_DINT (ANY\_TO\_UDINT (data[28])+(ANY\_TO\_UDINT (data[29])\*256)+(ANY\_TO\_UDINT (data[30])\*65536)+(ANY\_TO\_UDINT (data[31])\*16777216))))/1.0e4;
- U3:=((ANY\_TO\_REAL (ANY\_TO\_DINT (ANY\_TO\_UDINT (data[32])+(ANY\_TO\_UDINT (data[33])\*256)+(ANY\_TO\_UDINT (data[34])\*65536)+(ANY\_TO\_UDINT (data[35])\*16777216))))/10.0)\*sqrt(3);
- //P4:=ANY\_TO\_REAL (ANY\_TO\_DINT (ANY\_TO\_UDINT (data[36])+(ANY\_TO\_UDINT (data[37])\*256)+(ANY\_TO\_UDINT (data[38])\*65536)+(ANY\_TO\_UDINT (data[39])\*16777216)));
- //Q4:=ANY\_TO\_REAL (ANY\_TO\_DINT (ANY\_TO\_UDINT (data[40])+(ANY\_TO\_UDINT (data[41])\*256)+(ANY\_TO\_UDINT (data[42])\*65536)+(ANY\_TO\_UDINT (data[43])\*16777216)));
- //U4:=ANY\_TO\_REAL (ANY\_TO\_DINT (ANY\_TO\_UDINT (data[44])+(ANY\_TO\_UDINT (data[45])\*256)+(ANY\_TO\_UDINT (data[46])\*65536)+(ANY\_TO\_UDINT (data[47])\*16777216)));
- P5:=(ANY\_TO\_REAL (ANY\_TO\_DINT (ANY\_TO\_UDINT (data[36])+(ANY\_TO\_UDINT (data[37])\*256)+(ANY\_TO\_UDINT (data[38])\*65536)+(ANY\_TO\_UDINT (data[39])\*16777216))))/1.0e4;
- Q5:=(ANY\_TO\_REAL (ANY\_TO\_DINT (ANY\_TO\_UDINT (data[40])+(ANY\_TO\_UDINT (data[41])\*256)+(ANY\_TO\_UDINT (data[42])\*65536)+(ANY\_TO\_UDINT (data[43])\*16777216))))/1.0e4;
- U5:=((ANY\_TO\_REAL (ANY\_TO\_DINT (ANY\_TO\_UDINT (data[44])+(ANY\_TO\_UDINT (data[45])\*256)+(ANY\_TO\_UDINT (data[46])\*65536)+(ANY\_TO\_UDINT (data[47])\*16777216))))/10.0)\*sqrt(3);
- P6:=(ANY\_TO\_REAL (ANY\_TO\_DINT (ANY\_TO\_UDINT (data[48])+(ANY\_TO\_UDINT (data[49])\*256)+(ANY\_TO\_UDINT (data[50])\*65536)+(ANY\_TO\_UDINT (data[51])\*16777216))))/1.0e4;
- Q6:=(ANY\_TO\_REAL (ANY\_TO\_DINT (ANY\_TO\_UDINT (data[52])+(ANY\_TO\_UDINT (data[53])\*256)+(ANY\_TO\_UDINT (data[54])\*65536)+(ANY\_TO\_UDINT (data[55])\*16777216))))/1.0e4;
- U6:=((ANY\_TO\_REAL (ANY\_TO\_DINT (ANY\_TO\_UDINT (data[56])+(ANY\_TO\_UDINT (data[57])\*256)+(ANY\_TO\_UDINT (data[58])\*65536)+(ANY\_TO\_UDINT (data[59])\*16777216))))/10.0)\*sqrt(3);
- P7:=(ANY\_TO\_REAL (ANY\_TO\_DINT (ANY\_TO\_UDINT (data[60])+(ANY\_TO\_UDINT (data[61])\*256)+(ANY\_TO\_UDINT (data[62])\*65536)+(ANY\_TO\_UDINT (data[63])\*16777216))))/1.0e4;
- Q7:=(ANY\_TO\_REAL (ANY\_TO\_DINT (ANY\_TO\_UDINT (data[64])+(ANY\_TO\_UDINT (data[65])\*256)+(ANY\_TO\_UDINT (data[66])\*65536)+(ANY\_TO\_UDINT (data[67])\*16777216))))/1.0e4;
- U7:=((ANY\_TO\_REAL (ANY\_TO\_DINT (ANY\_TO\_UDINT (data[68])+(ANY\_TO\_UDINT (data[69])\*256)+(ANY\_TO\_UDINT (data[70])\*65536)+(ANY\_TO\_UDINT (data[71])\*16777216))))/10.0)\*sqrt(3);
- P8:=(ANY\_TO\_REAL (ANY\_TO\_DINT (ANY\_TO\_UDINT (data[72])+(ANY\_TO\_UDINT (data[73])\*256)+(ANY\_TO\_UDINT (data[74])\*65536)+(ANY\_TO\_UDINT (data[75])\*16777216))))/1.0e4;
- Q8:=(ANY\_TO\_REAL (ANY\_TO\_DINT (ANY\_TO\_UDINT (data[76])+(ANY\_TO\_UDINT (data[77])\*256)+(ANY\_TO\_UDINT (data[78])\*65536)+(ANY\_TO\_UDINT (data[79])\*16777216))))/1.0e4;
- U8:=((ANY\_TO\_REAL (ANY\_TO\_DINT (ANY\_TO\_UDINT (data[80])+(ANY\_TO\_UDINT (data[81])\*256)+(ANY\_TO\_UDINT (data[82])\*65536)+(ANY\_TO\_UDINT (data[83])\*16777216))))/10.0)\*sqrt(3);
- P9:=(ANY\_TO\_REAL (ANY\_TO\_DINT (ANY\_TO\_UDINT (data[84])+(ANY\_TO\_UDINT (data[85])\*256)+(ANY\_TO\_UDINT (data[86])\*65536)+(ANY\_TO\_UDINT (data[87])\*16777216))))/1.0e4;
- Q9:=(ANY\_TO\_REAL (ANY\_TO\_DINT (ANY\_TO\_UDINT (data[88])+(ANY\_TO\_UDINT (data[89])\*256)+(ANY\_TO\_UDINT (data[90])\*65536)+(ANY\_TO\_UDINT (data[91])\*16777216))))/1.0e4;
- U9:=((ANY\_TO\_REAL (ANY\_TO\_DINT (ANY\_TO\_UDINT (data[92])+(ANY\_TO\_UDINT (data[93])\*256)+(ANY\_TO\_UDINT (data[94])\*65536)+(ANY\_TO\_UDINT (data[95])\*16777216))))/10.0)\*sqrt(3);
- P10:=(ANY\_TO\_REAL (ANY\_TO\_DINT (ANY\_TO\_UDINT (data[96])+(ANY\_TO\_UDINT (data[97])\*256)+(ANY\_TO\_UDINT (data[98])\*65536)+(ANY\_TO\_UDINT (data[99])\*16777216))))/1.0e4;
- Q10:=(ANY\_TO\_REAL (ANY\_TO\_DINT (ANY\_TO\_UDINT (data[100])+(ANY\_TO\_UDINT (data[101])\*256)+(ANY\_TO\_UDINT (data[102])\*65536)+(ANY\_TO\_UDINT (data[103])\*16777216))))/1.0e4;
- U10:=((ANY\_TO\_REAL (ANY\_TO\_DINT (ANY\_TO\_UDINT (data[104])+(ANY\_TO\_UDINT (data[105])\*256)+(ANY\_TO\_UDINT (data[106])\*65536)+(ANY\_TO\_UDINT (data[107])\*16777216))))/10.0)\*sqrt(3);
- P11:=(ANY\_TO\_REAL (ANY\_TO\_DINT (ANY\_TO\_UDINT (data[108])+(ANY\_TO\_UDINT

(data[109])\*256)+(ANY\_TO\_UDINT (data[110])\*65536)+(ANY\_TO\_UDINT (data[111])\*16777216))))/1.0e4; Q11:=(ANY\_TO\_REAL (ANY\_TO\_DINT (ANY\_TO\_UDINT (data[112])+(ANY\_TO\_UDINT (data[113])\*256)+(ANY\_TO\_UDINT (data[114])\*65536)+(ANY\_TO\_UDINT (data[115])\*16777216))))/1.0e4; U11:=((ANY\_TO\_REAL (ANY\_TO\_DINT (ANY\_TO\_UDINT (data[116])+(ANY\_TO\_UDINT (data[117])\*256)+(ANY\_TO\_UDINT (data[118])\*65536)+(ANY\_TO\_UDINT (data[119])\*16777216))))/10.0)\*sqrt(3); //P12:=ANY\_TO\_REAL (ANY\_TO\_DINT (ANY\_TO\_UDINT (data[132])+(ANY\_TO\_UDINT (data[133])\*256)+(ANY\_TO\_UDINT (data[134])\*65536)+(ANY\_TO\_UDINT (data[135])\*16777216))); //Q12:=ANY\_TO\_REAL (ANY\_TO\_DINT (ANY\_TO\_UDINT (data[136])+(ANY\_TO\_UDINT (data[137])\*256)+(ANY\_TO\_UDINT (data[138])\*65536)+(ANY\_TO\_UDINT (data[139])\*16777216))); //U12:=ANY\_TO\_REAL (ANY\_TO\_DINT (ANY\_TO\_UDINT (data[140])+(ANY\_TO\_UDINT (data[141])\*256)+(ANY\_TO\_UDINT (data[142])\*65536)+(ANY\_TO\_UDINT (data[143])\*16777216))); //P13:=ANY\_TO\_REAL (ANY\_TO\_DINT (ANY\_TO\_UDINT (data[144])+(ANY\_TO\_UDINT (data[145])\*256)+(ANY\_TO\_UDINT (data[146])\*65536)+(ANY\_TO\_UDINT (data[147])\*16777216))); //Q13:=ANY\_TO\_REAL (ANY\_TO\_DINT (ANY\_TO\_UDINT (data[148])+(ANY\_TO\_UDINT (data[149])\*256)+(ANY\_TO\_UDINT (data[150])\*65536)+(ANY\_TO\_UDINT (data[151])\*16777216))); //U13:=ANY\_TO\_REAL (ANY\_TO\_DINT (ANY\_TO\_UDINT (data[152])+(ANY\_TO\_UDINT (data[153])\*256)+(ANY\_TO\_UDINT (data[154])\*65536)+(ANY\_TO\_UDINT (data[155])\*16777216))); //P14:=ANY\_TO\_REAL (ANY\_TO\_DINT (ANY\_TO\_UDINT (data[156])+(ANY\_TO\_UDINT (data[157])\*256)+(ANY\_TO\_UDINT (data[158])\*65536)+(ANY\_TO\_UDINT (data[159])\*16777216))); //Q14:=ANY\_TO\_REAL (ANY\_TO\_DINT (ANY\_TO\_UDINT (data[160])+(ANY\_TO\_UDINT (data[161])\*256)+(ANY\_TO\_UDINT (data[162])\*65536)+(ANY\_TO\_UDINT (data[163])\*16777216))); //U14:=ANY\_TO\_REAL (ANY\_TO\_DINT (ANY\_TO\_UDINT (data[164])+(ANY\_TO\_UDINT (data[165])\*256)+(ANY\_TO\_UDINT (data[166])\*65536)+(ANY\_TO\_UDINT (data[167])\*16777216))); END\_IF:

## IV. Código Trend

bSampleTrendSts := RW\_SAMPLETREND (bEnable, 'RWRM/Traces/[TRENDP2, TRENDQ2, TRENDP3, TRENDQ3, TRENDU3, TRENDP5, TRENDQ5, TRENDU5, TRENDP6, TRENDQ6,TRENDU6,TRENDP7,TRENDQ7,TRENDU7,TRENDP8,TRENDQ8,TRENDU8,TRENDP9,TRENDQ9,TREND U9,TRENDP10,TRENDQ10,TRENDU10,TRENDP11,TRENDQ11,TRENDU11]');

MyTimer(TRUE, TRUE, t#1s);

IF NOT MyTimer.Q

**THEN** 

TRENDP2:=ANY\_TO\_INT(P2\*1000);

TRENDQ2:=ANY\_TO\_INT(Q2\*1000);

TRENDP3:=ANY\_TO\_INT(P3\*1000);

TRENDQ3:=ANY\_TO\_INT(Q3\*1000);

TRENDU3:=ANY\_TO\_INT(U3\*1000);

TRENDP4:=ANY\_TO\_INT(P4\*1000);

TRENDQ4:=ANY\_TO\_INT(Q4\*1000); TRENDU4:=ANY\_TO\_INT(U4\*1000); TRENDP5:=ANY\_TO\_INT(P5\*1000); TRENDQ5:=ANY\_TO\_INT(Q5\*1000); TRENDU5:=ANY\_TO\_INT(U5\*1000); TRENDP6:=ANY\_TO\_INT(P6\*1000); TRENDQ6:=ANY\_TO\_INT(Q6\*1000); TRENDU6:=ANY\_TO\_INT(U6\*1000); TRENDP7:=ANY\_TO\_INT(P7\*1000); TRENDQ7:=ANY\_TO\_INT(Q7\*1000); TRENDU7:=ANY\_TO\_INT(U7\*1000); TRENDP8:=ANY\_TO\_INT(P8\*1000); TRENDQ8:=ANY\_TO\_INT(Q8\*1000); TRENDU8:=ANY\_TO\_INT(U8\*1000); TRENDP9:=ANY\_TO\_INT(P9\*1000); TRENDQ9:=ANY\_TO\_INT(Q9\*1000); TRENDU9:=ANY\_TO\_INT(U9\*1000); TRENDP10:=ANY\_TO\_INT(P10\*1000); TRENDQ10:=ANY\_TO\_INT(Q10\*1000); TRENDU10:=ANY\_TO\_INT(U10\*1000); TRENDP11:=ANY\_TO\_INT(P11\*1000); TRENDQ11:=ANY\_TO\_INT(Q11\*1000); TRENDU11:=ANY\_TO\_INT(U11\*1000); //TRENDP12:=ANY\_TO\_INT(P12\*1000); //TRENDQ12:=ANY\_TO\_INT(Q12\*1000); //TRENDU12:=ANY\_TO\_INT(U12\*1000); //TRENDP13:=ANY\_TO\_INT(P13\*1000); //TRENDQ13:=ANY\_TO\_INT(Q13\*1000); //TRENDU13:=ANY\_TO\_INT(U13\*1000); //TRENDP14:=ANY\_TO\_INT(P14\*1000); //TRENDQ14:=ANY\_TO\_INT(Q14\*1000); //TRENDU14:=ANY\_TO\_INT(U14\*1000); END\_IF;

## V. Código Balance

if U6>10 //Condición inicial, ya que si la tensión cayera a cero el sistema se iría a infinito dando error

#### // LÍNEA 6-5

then S6:=sqrt(((P6\*1000)\*(P6\*1000))+((Q6\*1000)\*(Q6\*1000))); I5\_6:=S6/(U6\*sqrt(3)); P5\_6:=3\*(R5\_6\*(I5\_6\*I5\_6)); Q5\_6:=3\*(X5\_6\*(I5\_6\*I5\_6)); Pl5\_6:=(P6\*1000)+P5\_6; Ql5\_6:=(Q6\*1000)+Q5\_6;

#### // LÍNEA 5-4

```
Pn5:=Pl5_6+(P5*1000);
Qn5:=Ql5_6+(Q5*1000);
S5_4:=sqrt((Pn5*Pn5)+(Qn5*Qn5));
I5_4:=S5_4/(U5*sqrt(3));
P5_4:=3*(R5_4*(I5_4*I5_4));
Q5_4:=3*(X5_4*(I5_4*I5_4));
Pl5_4:=Pn5+P5_4;
Ql5_4:=Qn5+Q5_4;
```
#### // LÍNEA 4-3

Pn4:=Pl5\_4+(P4\*1000); Qn4:=Ql5\_4+(Q4\*1000); P4\_3:=3\*(R4\_3\*(15\_4\*15\_4)); Q4\_3:=3\*(X4\_3\*(I5\_4\*I5\_4)); Pl4\_3:=Pn4+P4\_3; Ql4\_3:=Qn4+Q4\_3;

### // LÍNEA 11-10

S11:=sqrt(((P11\*1000)\*(P11\*1000))+((Q11\*1000)\*(Q11\*1000))); I11:=S11/(U11\*sqrt(3)); P11\_10:=3\*(R11\_10\*(I11\*I11));

Q11\_10:=3\*(X11\_10\*(I11\*I11)); Pl11\_10:=P11\_10+(P11\*1000); Ql11\_10:=Q11\_10+(Q11\*1000);

#### // LÍNEA 10-9

Pn10:=Pl11\_10+(P10\*1000); Qn10:=Ql11\_10+(Q10\*1000); S10\_9:=sqrt((Pn10\*Pn10)+(Qn10\*Qn10)); I10\_9:=S10\_9/(U10\*sqrt(3)); P10\_9:=3\*(R10\_9\*(I10\_9\*I10\_9)); Q10\_9:=3\*(X10\_9\*(I10\_9\*I10\_9)); Pl10\_9:=Pn10+P10\_9; Ql10\_9:=Qn10+Q10\_9;

#### // LÍNEA 9-8

Pn9:=Pl10\_9+(P9\*1000); Qn9:=Ql10\_9+(Q9\*1000); S9\_8:=sqrt((Pn9\*Pn9)+(Qn9\*Qn9)); I9\_8:=S9\_8/(U9\*sqrt(3)); P9\_8:=3\*(R9\_8\*(I9\_8\*I9\_8)); Q9\_8:=3\*(X9\_8\*(I9\_8\*I9\_8)); Pl9\_8:=Pn9+P9\_8; Ql9\_8:=Qn9+Q9\_8;

#### // LÍNEA 7-8

S7:=sqrt(((P7\*1000)\*(P7\*1000))+((Q7\*1000)\*(Q7\*1000))); I7:=S7/(U7\*sqrt(3)); P7\_8:=3\*(R7\_8\*(I7\*I7)); Q7\_8:=3\*(X7\_8\*(I7\*I7)); Pl7\_8:=(P7\*1000)+P7\_8; Ql7\_8:=(Q7\*1000)+Q7\_8;

#### // LÍNEA 8-3

Pn8:=Pl9\_8+Pl7\_8+(P8\*1000);

Qn8:=Ql9\_8+Ql7\_8+(Q8\*1000); S8\_3:=sqrt((Pn8\*Pn8)+(Qn8\*Qn8)); I8\_3:=S8\_3/(U8\*sqrt(3)); P8\_3:=3\*(R8\_3\*(I8\_3\*I8\_3)); Q8\_3:=3\*(X8\_3\*(I8\_3\*I8\_3)); Pl8\_3:=Pn8+P8\_3; Ql8\_3:=Qn8+Q8\_3;

#### // LÍNEA 3-2

Pn3:=(P3\*1000)+Pl4\_3+Pl8\_3; Qn3:=(Q3\*1000)+Ql4\_3+Ql8\_3; S3\_2:=sqrt((Pn3\*Pn3)+(Qn3\*Qn3)); I3\_2:=S3\_2/(U3\*sqrt(3)); P3\_2:=3\*(R3\_2\*(I3\_2\*I3\_2)); Q3\_2:=3\*(X3\_2\*(I3\_2\*I3\_2)); P2:=(Pn3+P3\_2)/1000; Q2:=(Qn3+Q3\_2)/1000;  $END_if;$ 

Cabe destacar que los programas se han realizado para el caso en el que todos los nudos de la red tengan asociado un convertidos, es decir, todos los nudos puedan ser medidos y monitorizados. Por tanto, las partes de los códigos que aparecen comentadas (en verde), pertenecen a los nudos que no tienen convertidor.

## **BIBLIOGRAFÍA**

[1] RWS010000-UG-en-20150817, RightWON Configuration Suite User Guide

- [2] RWR0x0000-UG-en-20150916, RightWON Plus User Guide
- [3] RWM002040-AN-en, RightWON IEC60870 Master Protocol Annex1 IEC60870-5-101 V1-
- [4] RWM002035-AN-en, RightWON IEC60870 Slave Protocol Annex1 Interoperability V1-
- [5] atvise manual 2 5 9 en